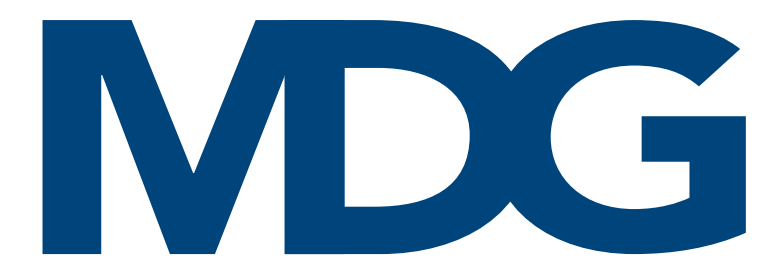

# Betriebsanleitung

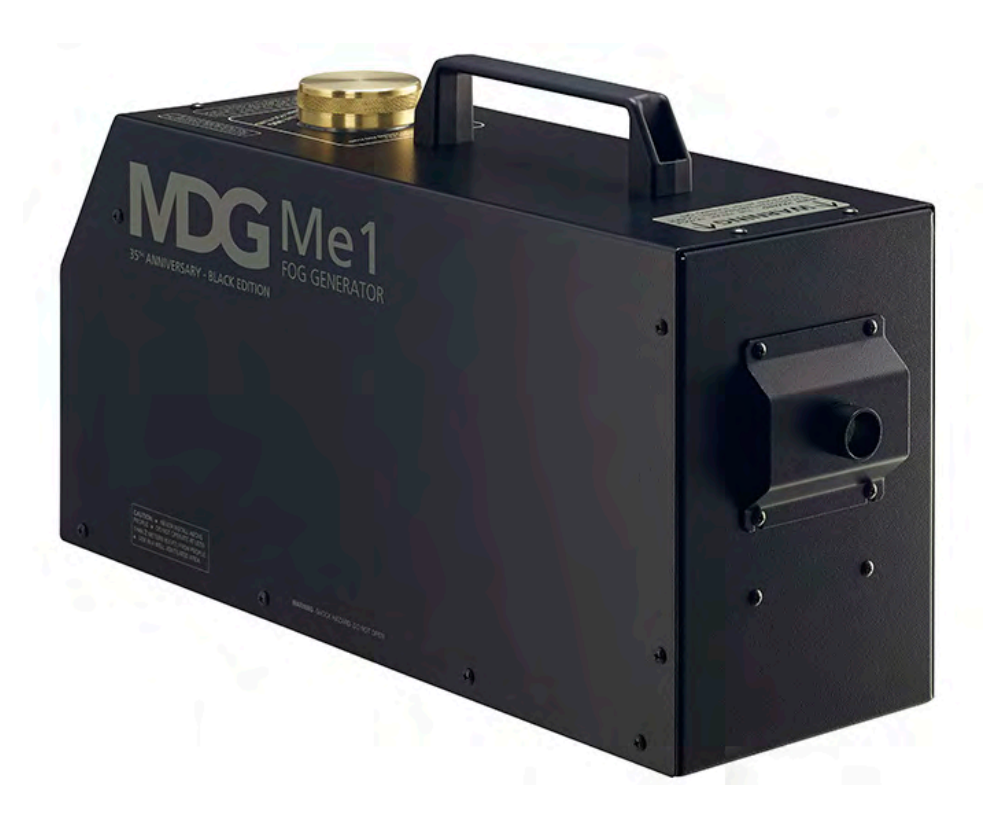

## **Me1**, **Fog Generator**

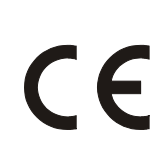

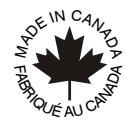

© MDG Fog Generators Ltd deutsche Übersetzung | V1.0 (SR) - Rev.: B/e - 2023-09 © cast C.ADOLPH & RST DISTRIBUTION GmbH

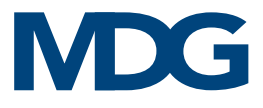

Absichtlich frei gelassen

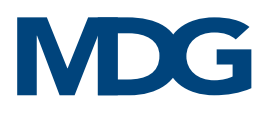

## <span id="page-2-0"></span>INHALTSVERZEICHNIS

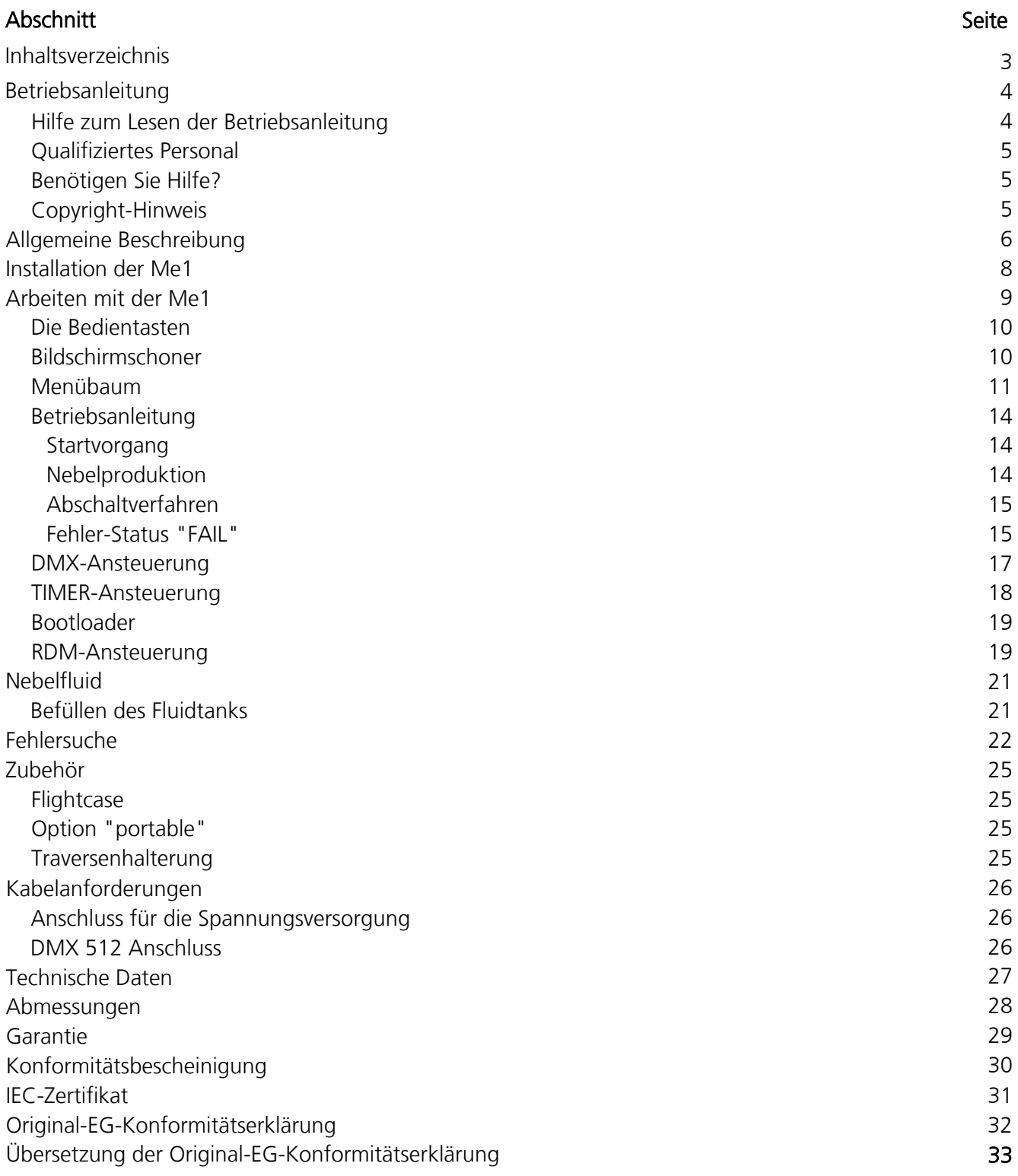

## <span id="page-3-0"></span>BETRIEBSANLEITUNG

Herzlichen Glückwunsch! Sie sind nun im Besitz eines MDG Me1 Fog Generators. Wir hoffen, dass dieser Me1 Nebelgenerator Ihnen viele Stunden Freude bereiten wird. Bitte lesen Sie die folgenden Anweisungen sorgfältig und vollständig durch, bevor Sie Ihren Nebelgenerator mit dem MDG Neutral Nebelfluid befüllen und ihn einschalten.

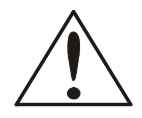

#### VORSICHT

Dieses Gerät ist nicht dafür bestimmt, durch Personen (einschließlich Kinder) mit eingeschränkten physischen, sensorischen oder geistigen Fähigkeiten oder mangels Erfahrung und mangels Wissen benutzt zu werden, es sei denn, sie werden durch eine für ihre Sicherheit zuständige Person beaufsichtigt oder erhielten von ihr Anweisungen, wie das Gerät zu benutzen ist. Kinder sollten beaufsichtigt werden, um sicherzustellen, dass sie nicht mit dem Gerät spielen.

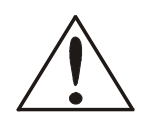

#### VORSICHT

Wenn das Netzkabel beschädigt ist, muss es durch den Hersteller, seinen Kundendienst oder ähnlich qualifizierte Personen ersetzt werden, um eine Gefährdung zu vermeiden.

### <span id="page-3-1"></span>HILFE ZUM LESEN DER BETRIEBSANLEITUNG

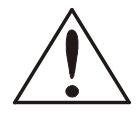

ACHTUNG und VORSICHT werden in diesem Handbuch verwendet, um vor möglichen Gefahren für den Benutzer zu warnen, wenn die Vorsichtsmaßnahmen nicht beachtet werden. Wie in militärischen und einigen kommerziellen Handbüchern üblich, stehen die Vorsichtsmaßnahmen immer vor den Schritten, auf die sie sich beziehen, so dass sich die Benutzer vor der Ausführung der Aufgabe der möglichen Gefahren bewusst sind.

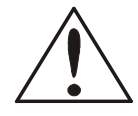

Die Aufkleber WARNING und CAUTION sind wichtige Teile des Geräts. Diese Schilder dürfen nicht entfernt, verändert oder abgedeckt werden. Wenn die Schilder nicht lesbar sind, wenden Sie sich an MDG Fog Generators Ltd. oder den bevollmächtigten Vertriebspartner.

#### FETTER TEXT: Enthält wichtige Informationen, Vorsichtsmaßnahmen und Warnungen, die vor der Installation des Geräts gelesen und verstanden werden sollten.

#### FETTER und KURSIVER TEXT: bezieht sich auf Produktnamen und Marken, geschützte Namen und Produkte von MDG Fog Generators Ltd.

Bitte lesen Sie die folgenden Anweisungen sorgfältig und vollständig durch, bevor Sie den Nebelgenerator installieren, unter Druck setzen und einschalten.

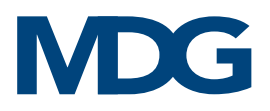

### <span id="page-4-0"></span>QUALIFIZIERTES PERSONAL

Die Systeme von *MDG Fog Generators Ltd.* funktionieren wie vorgesehen, müssen jedoch von geschultem Personal installiert, betrieben und gewartet werden. Für die Installation, den Betrieb und die Wartung dieses Geräts ist geschultes Personal mit technischen Kenntnissen in den Bereichen Elektrik und Fluiddynamik erforderlich. Dieses Handbuch ist kein Ersatz für qualifizierte Techniker oder örtliche Behörden für Elektrizität, Gas, Flüssigkeiten oder Technik und ersetzt, ändert oder entkräftet daher nicht die örtlichen Sicherheitsinstallationspraktiken. Bitte wenden Sie sich für weitere Informationen an die örtlichen Behörden.

### <span id="page-4-1"></span>BENÖTIGEN SIE HILFE?

Wir geben unser Bestes, um Ihnen alle Informationen zu unseren Produkten zur Verfügung zu stellen. Manchmal benötigen Sie vielleicht, aufgrund von Besonderheiten Ihres Projektes oder bei der Installation, weitere Informationen. Wir freuen uns, Ihnen auch telefonisch weiterhelfen zu dürfen.

#### Bitte kontaktieren Sie unseren Service unter:

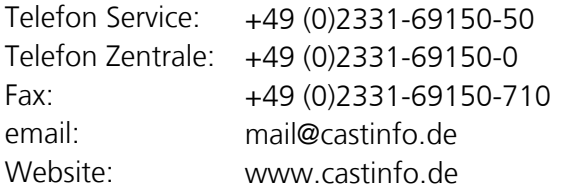

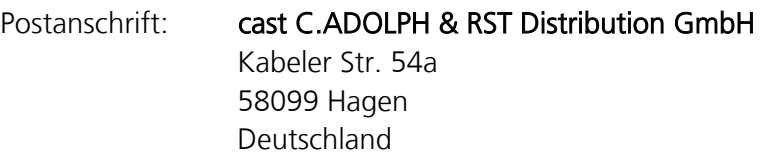

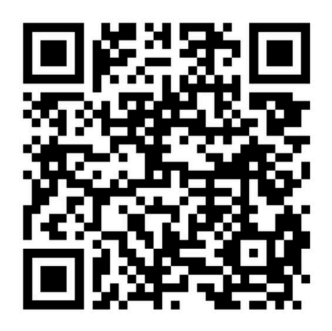

### COPYRIGHT-HINWEIS

<span id="page-4-2"></span>Dieses Benutzerhandbuch (Originalanleitung) ist urheberrechtlich geschützt und alle Rechte sind MDG Fog Generators Ltd. vorbehalten.

Kein Teil dieser Publikation darf ohne vorherige schriftliche Genehmigung von MDG Fog Generators Ltd. in irgendeiner Form oder mit irgendwelchen Mitteln, elektronisch, mechanisch, magnetisch, optisch, chemisch, manuell oder anderweitig vervielfältigt, übertragen, umgeschrieben, in einem Datenabfragesystem gespeichert oder in eine Sprache oder Computersprache übersetzt werden.

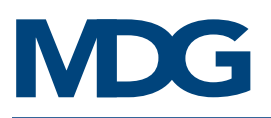

## <span id="page-5-0"></span>ALLGEMEINE BESCHREIBUNG

Der Me1 Nebelgenerator wurde mit Blick auf Sicherheit und Zuverlässigkeit entwickelt. Er ist in der Lage, rein weißen, ungiftigen Nebel zu erzeugen, solange Sie Flüssigkeit haben (100% Arbeitszyklus). Dieser Generator ist außerdem standardmäßig mit dem Automatic Purging System™ (APS™) ausgestattet. Dieses System reinigt das Heizmodul nach dem ersten Heizzyklus und nach jedem Nebelausstoß, um Rückstände und Verstopfungen zu vermeiden.

Die Me1 ist ein Nebelgenerator mit variabel einstellbarer Nebelmenge, der große Mengen sehr dichten Nebels in kurzer Zeit erzeugen kann. Er ist eines der leisesten Geräte auf dem Markt.

Das Herzstück des MDG Me1 ist eine elektronische Baugruppe, die den Wärmetauscher auf einer sehr stabilen Temperatur hält und über drei verschiedene Arten von Fehler-Sicherheits-Systemen verfügt. Diese elektronischen Fail-Safe-Systeme sind so konzipiert, dass sie vor Über- und Unterhitzung sowie vor dem Ausfall von Komponenten schützen. Wird eine Überhitzung festgestellt oder erreicht die Innentemperatur des Generators 60°C (140°F), wird eine Sicherheitsschaltung ausgelöst. Diese Schaltung unterbricht die Stromzufuhr zu den Heizelementen und verhindert so gefährliche Zustände. Bei einer Unterhitzung unterbricht der Generator die Nebelbildung, bis die Temperatur des Heizmoduls wieder innerhalb der Parameter liegt.

Ein viertes Sicherheitssystem besteht aus einem Überdruckventil, das den Arbeitsdruck begrenzt und [vor](#page-14-1)  [Überdr](#page-14-1)uck schützt.

Die Temperatur des Wärmetauschers wird innerhalb einer engen Spanne gehalten[. Wenn ein Fehler](#page-21-0)  auftritt (siehe Fehler-Status "FAIL"), schaltet sich der Nebelgenerator automatisch ab. Wenn eines der Sicherheitssysteme aktiviert ist, wird der Fehlerstatus auf der LCD-Anzeige im Statusmenü angezeigt. Überprüfen Sie den Fehler-Status "FAIL" und die Abschnitte zur Fehlerbehebung für eine Diagnose, schalten Sie dann den Hauptschalter aus, warten Sie 30 Sekunden und schalten Sie den Generator wieder ein. Wenn der Fehler weiterhin besteht, senden Sie den Generator zur Überprüfung an ein autorisiertes Servicezentrum.

Wenn der « Fog On » -Modus aktiviert ist (DMX oder Steuerungsmenü), produziert der MDG Me1 Generator so lange Nebel, solange der Bereitschafts-Status erreicht ist (Temp[eratur\) und alle anderen](#page-14-0) Steuerungsparameter innerhalb der Spezifikationen liegen.

Wenn der Modus « Fog On » deaktiviert ist, wird automatisch der **APS™-Z**yklus eingeleitet, um das Heizmodul zu reinigen. Unterbrechen Sie niemals die Stromzufuhr zu einem Generator, während er Nebel erzeugt - siehe Abschaltverfahren.

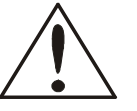

#### **ACHTUNG**

- Wenn Sie das Gerät nicht benutzen, schalten Sie IMMER den Netzschalter auf der Rückseite des Geräts aus und trennen Sie sowohl die Gas- als auch die Strom-Zufuhr.
- Installieren Sie den Generator niemals über Personen.
- Der Me1 Nebelgenerator muss in aufrechter Position auf einer stabilen und ebenen Fläche installiert werden.
- In einem gut belüfteten Bereich verwenden.
- Betreiben Sie das Gerät nicht in einem Abstand von weniger als 2 Metern zu Personen.

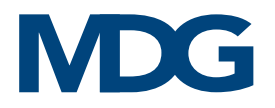

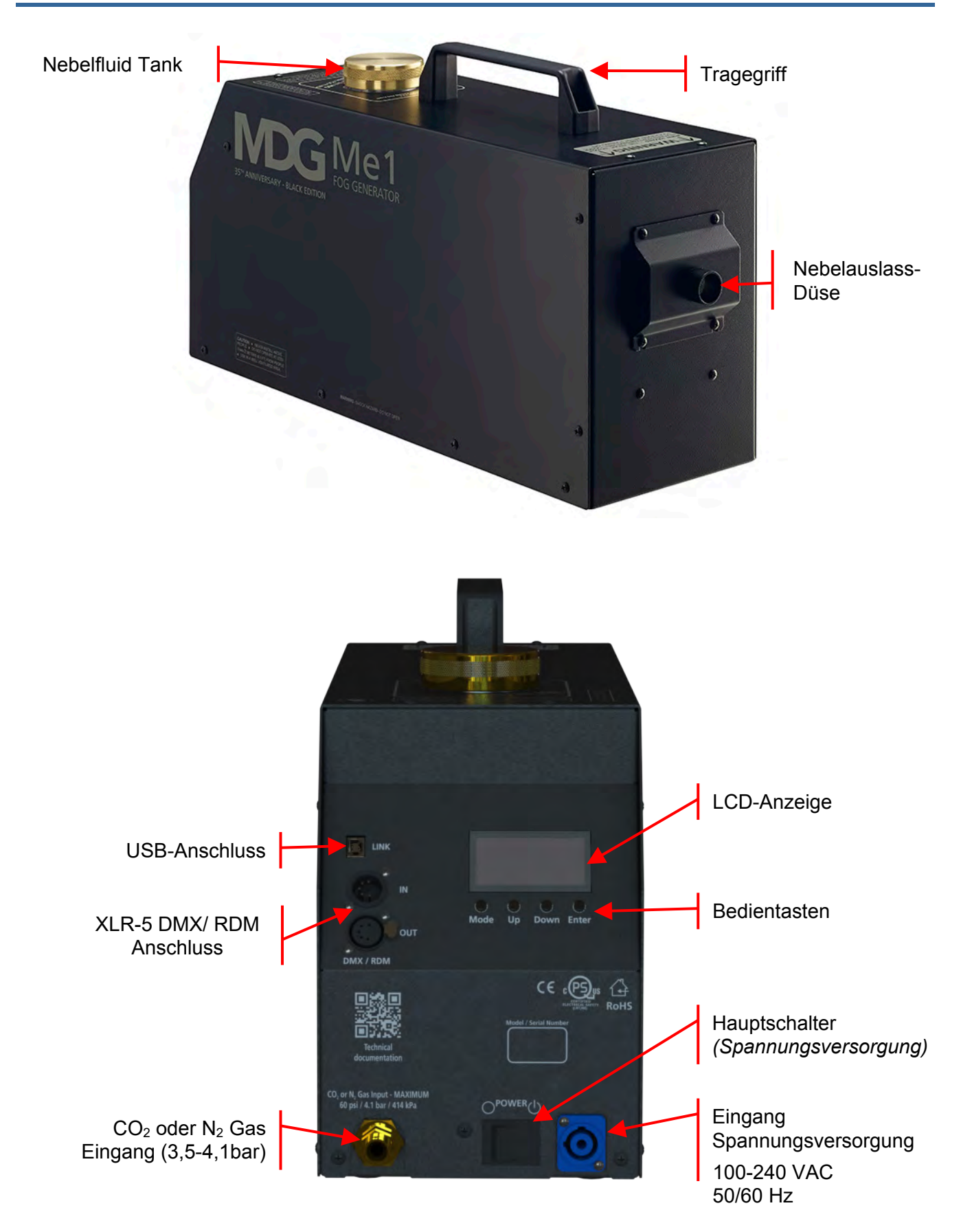

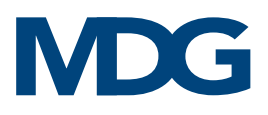

## <span id="page-7-0"></span>INSTALLATION DER ME1

Wählen Sie den Aufstellort für dieses Gerät mit Bedacht:

- Installieren Sie die *MDG Me1* nicht in der Nähe von Regen, Wind, starkem Staub oder anderen rauen Umgebungsbedingungen.
- Stellen Sie sicher, dass genügend Platz für die Verlegung aller elektrischen Kabel und Gasschläuche vorhanden ist.
- Der MDG Me1 benötigt einen Abstand von 2 m von der Frontseite.

Füllen Sie den Behälter mit *MDG Neutral Nebelfluid* [\(siehe Abschnitt Befüllen des](#page-20-1) Fluidtanks).

Schließen Sie den Gaseingang an eine Gasflasche an, die mit einem ein- oder zweistufigen Druckminderer ausgestattet ist. Der Gaseingang ist ein Sauerstoffadapter (9/16-18 R.H).

Schließen Sie die Datenleitung an (XLR-5-Stecker für DMX/RDM), wenn Sie einen DMX- oder RDM-Controller verwenden.

Schließen Sie den PowerCON-Anschluss an.

Schließen Sie das Netzkabel an:

100-240 VAC, 50-60 Hz, 715 W nominal (550-1400 W).

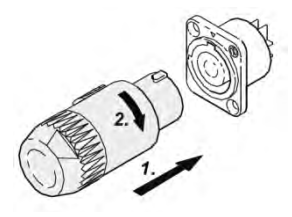

Öffnen Sie die Gasflasche und stellen Sie den Druck zwischen 3,5 und 4,1 bar (350 und 410 kPa) ein.

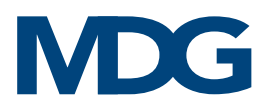

## <span id="page-8-0"></span>ARBEITEN MIT DER ME1

Der MDGMe1 Nebelgenerator ist sehr einfach zu bedienen und erfordert keine vorbeugende Wartung.

Schalten Sie das Gerät ein.

Der **MDG Me1** zeigt vier (4) Sekunden lang die folgende Meldung an:

#### **MDG Fog Generators BootLoader Testing: ....**

In diesen vier Sekunden können Sie den Generator über ein USB-Kabel an Ihren PC anschließen, um die Firmware der Steuerplatine zu aktualisieren (siehe BootLoader für weitere Einzelheiten).

Dann zeigt die *MDG Me1* für eine (1) Sekunde die folgende Meldung an:

#### **Me1 by MDG Fog Generators Ltd (V: x.xx – F: y.yyy)**

wobei 'x.xx' die Version Ihres Generators und 'y.yyy' die Firmware des Programms ist.

Das Programm lädt die im EEPROM-Speicher gespeicherten Konfigurationsparameter.

Abschließend wird auf dem Bildschirm das Menü angezeigt.

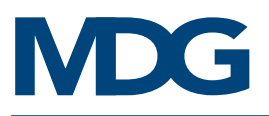

## <span id="page-9-0"></span>DIE BEDIENTASTEN

Es stehen 4 Tasten zur Verfügung, um sich im Menü zu bewegen, Einstellungen zu ändern oder zu bestätigen:

Mit '**Down**' wird zum nächsten Menü gewechselt oder ein Datenwert verringert.

- Wenn Sie sich am Ende einer Liste befinden, springt das Programm zum ersten Punkt dieser Liste zurück.
- Handelt es sich bei dem ausgewählten Menü um ein Dateneingabemenü, wird der Wert durch Gedrückthalten dieser Taste schneller verringert.
- In einem Dateneingabemenü fährt das Programm, wenn der Wert seinen Minimalwert erreicht hat, mit dem Maximalwert fort.

'**Up**' verschiebt die Auswahl zum vorherigen Menü oder erhöht einen Datenwert.

- Wenn es sich um den ersten Punkt eines Menüs handelt, verschiebt das Programm die Auswahl auf den letzten Punkt dieses Menüs.
- Handelt es sich bei dem ausgewählten Menü um ein Dateneingabemenü, wird der Wert durch Gedrückthalten dieser Taste schneller erhöht.
- Wenn der Wert in einem Dateneingabemenü seinen Maximalwert erreicht hat, fährt das Programm mit dem Minimalwert fort.

'**Mode**' verschiebt die letzte Auswahl auf die oberste Ebene.

- In der ersten Ebene hat diese Taste keine Funktion.
- In einem Dateneingabemenü ermöglicht das Drücken dieser Taste das Verlassen des Menüs, ohne einen Wert zu ändern (Escape).

Mit '**Enter**' wird eine Auswahl oder ein Datenwert bestätigt.

- Diese Taste hat die gleiche Wirkung wie die Taste '→' beim Blättern durch die Menüs.
- In einem Umschaltmenü bestätigt diese Taste die Auswahl und bewegt den Cursor zurück in das übergeordnete Menü.
- In einem Dateneingabemenü bestätigt diese Taste den Wert der Daten und bewegt den Cursor zurück in das übergeordnete Menü.

### <span id="page-9-1"></span>LCD BILDSCHIRMSCHONER

Das Programm kann den LCD-Bildschirm (Menüanzeige und Hintergrundbeleuchtung) automatisch abschalten, wenn keine Tastaturaktivität stattfindet. Der Benutzer kann im SETTINGS-Menü zwischen einer Verzögerung von 30 Sekunden und 2 Minuten wählen (« SETTINGS ▶ LCD SAVER »).

Wenn der LCD-Bildschirmschoner aktiviert ist, genügt ein Druck auf eine beliebige Taste der Tastatur, um die Funktionen des LCD-Bildschirms wieder zu aktivieren.

Der Benutzer kann den LCD-Bildschirmschoner auch deaktivieren, indem er die Option OFF (AUS) wählt.

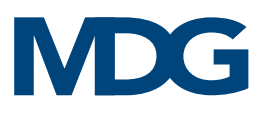

### <span id="page-10-0"></span>MENÜBAUM

Das Menü ist in fünf (5) Hauptmenüs unterteilt:

- **Status Men**ü fasst den gesamten Status des Nebelgenerators zusammen. Keines der Untermenüs kann geändert werden.
- **Control Men**ü ermöglicht dem Benutzer die lokale Steuerung des MDG Me1. Alle seine Untermenüs können eingestellt werden, solange sich der Generator nicht im DMX/RDM-Modus befindet.
- **DMX,RDM Men**ü ermöglicht es dem Benutzer, die Kommunikation über DMX/RDM zu definieren oder zu überprüfen und die Personalität des Generators zu ändern.
- **Timer Men**ü ermöglicht es dem Benutzer, einen EIN/AUS-Zyklus-Timer zu starten.
- **Settings Men**ü fasst die allgemeine Konfiguration des Generators zusammen.

Das Menü wird sekündlich aktualisiert.

- Elemente, denen das Zeichen « » vorangestellt ist, sind Statusmeldungen oder Parameter, die vom Programm aktualisiert werden. Der Benutzer kann sie nicht ändern.
- Elemente, mit einem « > » Zeichen sind Steuerparameter.
- Der Benutzer kann sie innerhalb bestimmter Bereiche oder Auswahlmöglichkeiten VERÄNDERN. Im Benutzereingabemodus wird dem Wert oder der Auswahl das Zeichen « **?** » vorangestellt.

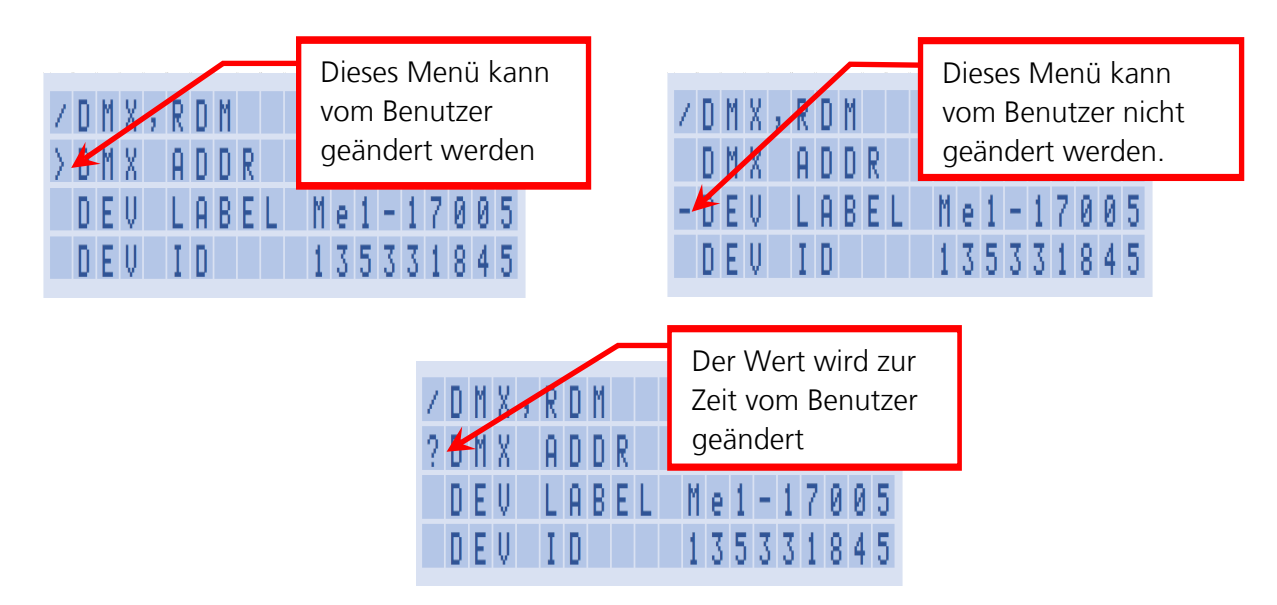

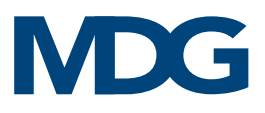

Die Struktur des Menübaums wird im Folgenden erläutert. Die blau hervorgehobenen Elemente sind Statusmenüs ( - ), die gelb hervorgehobenen sind Kontrollmenüs ( > ).

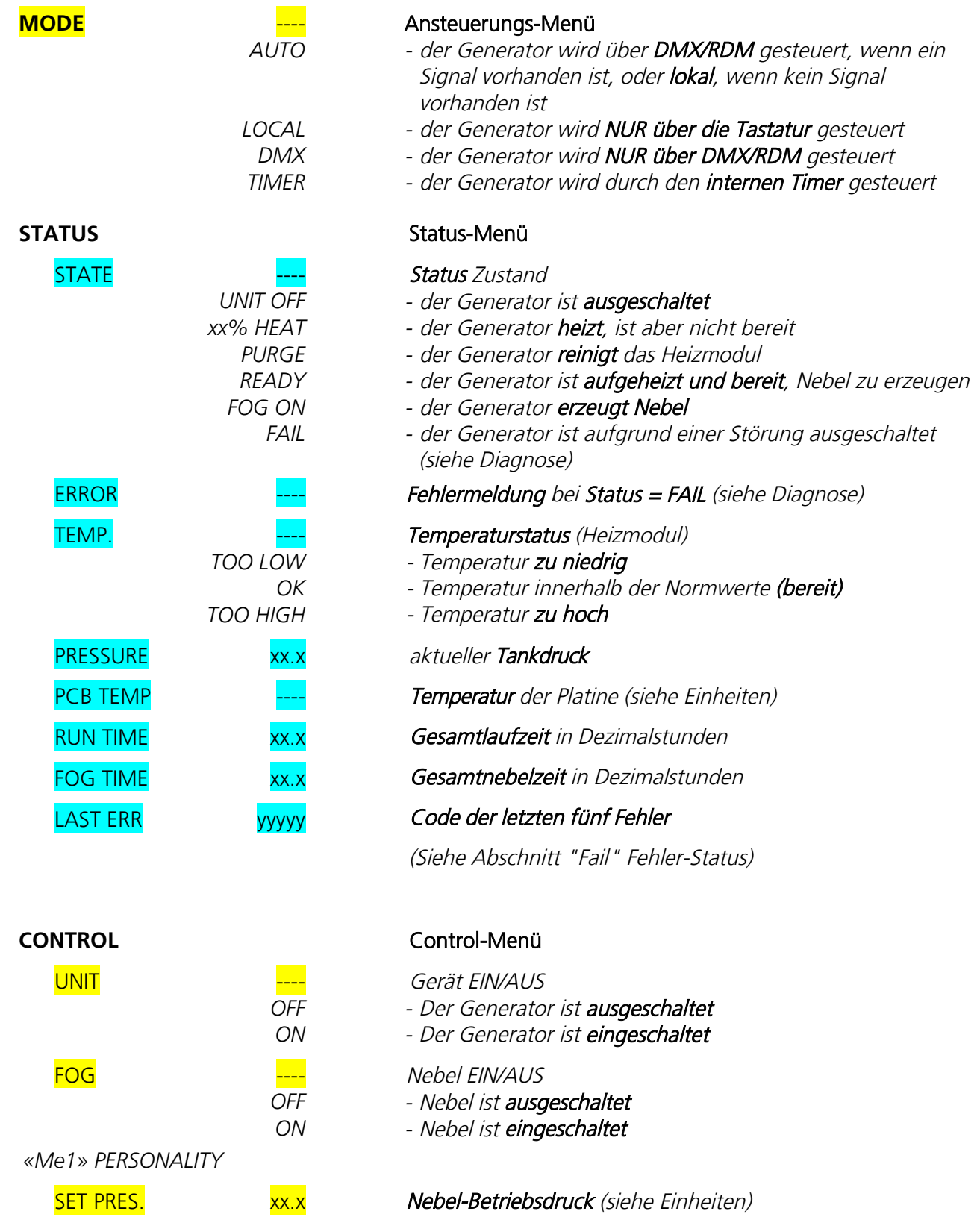

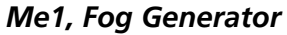

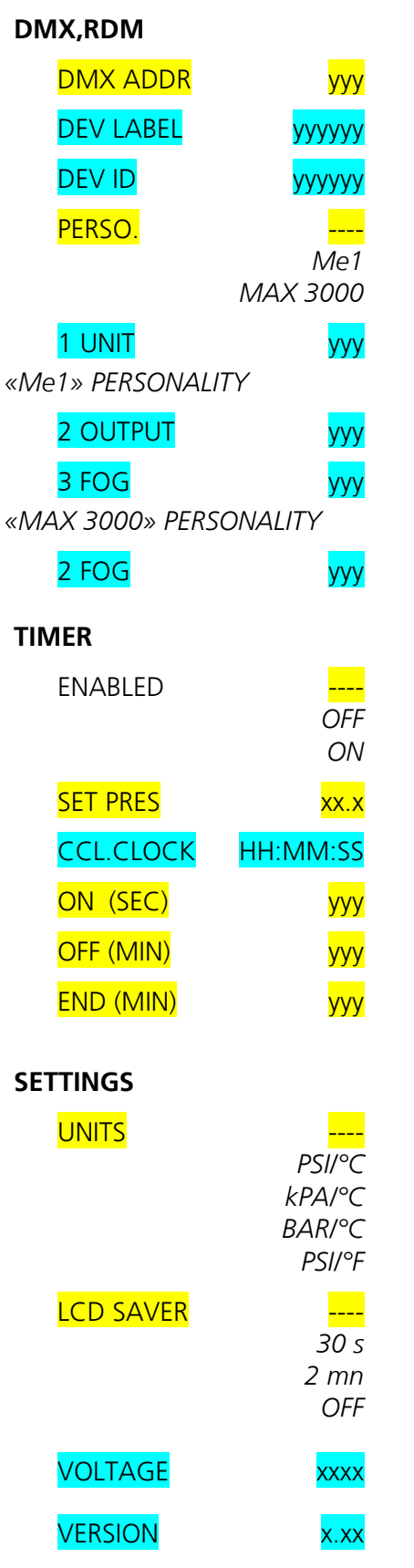

#### DMX / RDM -Menü

DMX-Adresse (1 bis 510)

#### RDM-Gerätename

#### RDM-Geräte-ID

Personalitäts-Umschaltung *-* Nebelmenge wird über Programm gesteuert *-* Nebelmenge wird über den Druckminderer eingestellt  $AUS \le 50\% (128) <$  *EIN 0% (0) to 100% (255)*   $AUS \le 50\% (128) < EIN$  $AUS \le 50\% (128) < EIN$ Kanal *#1* Wert*:*  Kanal *#2* Wert*:*  Kanal *#3* Wert*:*  Kanal *#2* Wert*:* 

#### Timer-Menü

*Timer* Zustand

- *-* der Timer ist deaktiviert (Pause)
- *-* der Timer ist aktiviert (läuft)

Timer Nebel Betriebsdruck (siehe Einheiten)

#### **Zykluszeit**

Einschaltverzögerung für jeden Zyklus (10 bis 900 Sek.)

AUS-Zeitverzögerung für jeden Zyklus (1 bis 120 Min.)

Abschaltzeit (0 bis 720 Min.)  $10 =$  keine Abschaltung

#### Settings-Menü

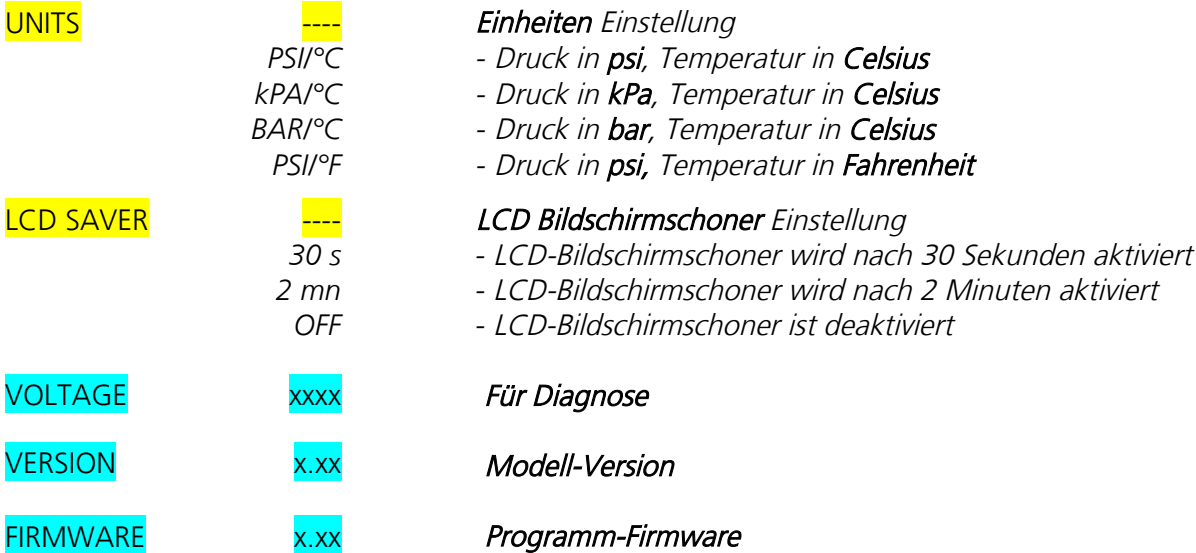

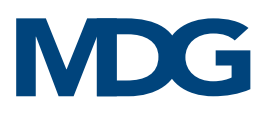

### <span id="page-13-0"></span>BETRIEBSANLEITUNG

Der MDG Me1 Nebelgenerator kann entweder lokal über die Tastatur oder über DMX gesteuert werden (siehe DMX-Steuerung und RDM-Steuerung). Dieser Abschnitt konzentriert sich auf die lokale Steuerung.

#### <span id="page-13-1"></span>**STARTVORGANG**

Beim Einschalten des Generators konfiguriert das Steuerprogramm die Ein-/Ausgänge und lädt die im EEPROM-Speicher gespeicherten Konfigurationsparameter.

Zu diesem Zeitpunkt schaltet die **MDG Me1** in den Stand-by-Modus, und die meisten elektronischen Steuerungen sind ausgeschaltet.

Wenn der Generator manuell in den Modus «UNIT ON» geschaltet wird («CONTROL > UNIT > ON»), beginnt das Programm mit dem Heizzyklus («STATUS  $\blacktriangleright$  STATE = % HEAT»), der etwa 7 bis 8 Minuten dauert.

Wenn die Temperatur das READY-Niveau erreicht («STATUS  $\triangleright$  STATE = READY»), wird das Automatic Purging System™ (APS™) aktiviert («STATUS  $\blacktriangleright$  STATE = PURGING»).

<span id="page-13-2"></span>Nach Abschluss des ersten Reinigungszyklus (ca. 30 Sekunden) ist der Generator bereit, Nebel zu erzeugen.

#### **NEBELPRODUKTION**

Wenn der Generator manuell in den Modus «FOG ON» («CONTROL FOG FON») geschaltet wird, beginnt der *Me1* mit der Nebelproduktion.

Die Menge des Nebelausstoßes kann durch Einstellen des Drucks («CONTROL ▶ PRESSURE ▶ XX») von 2 psi bis 40 psi für die *Me1-Personalität* oder durch Einstellen des Reglers für die *MAX 3000-Personalität* (Druck auf maximal 40 psi begrenzt) gesteuert werden.

Der MDG Me1 erzeugt Nebel, solange die Steuerparameter innerhalb der Spezifikationen liegen und der Nebelfluidtank gefüllt ist.

Wenn ein kritisches Problem auftritt, schaltet das Programm den Nebelgenerator automatisch ab und zeigt eine Fehlermeldung im Status-Menü an (siehe "Fail" Fehler-Status) und die LCD-Anzeige blinkt.

Wenn der Generator manuell in den «FOG OFF» Modus («CONTROL > FOG > OFF») geschaltet wird, hört die Me1 auf, Nebel zu produzieren, und der automatische Reinigungs-Zyklus wird eingeleitet.

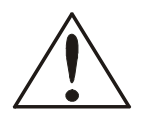

ACHTUNG Schalten Sie den Nebelgenerator niemals aus, während er Nebel erzeugt! (Siehe Abschaltverfahren.)

# MDG

### <span id="page-14-0"></span>**ABSCHALTVERFAHREN**

Schalten Sie die MDGMe1 niemals aus, während Nebel produziert wird.

Schalten Sie den Generator aus, indem Sie die folgende Reihenfolge einhalten:

- Schalten Sie die Nebelproduktion aus,
- Warten Sie 30 Sekunden, bis der APS<sup>TM</sup>-Zyklus abgeschlossen ist,
- Schalten Sie den Generator in den Modus **«UNIT OFF»** («CONTROL UNIT OFF»),
- Schalten Sie das *MDG Me1* aus, indem Sie den "HAUPTSCHALTER" ausschalten.

Wenn Sie den Generator direkt per DMX/RDM in den Modus **«UNIT OFF»** schalten, erhalten Sie das gleiche Ergebnis wie oben. Warten Sie, bis alle Zyklen abgeschlossen sind, bevor Sie den Generator ausschalten.

### <span id="page-14-1"></span>**FEHLER-STATUS "FAIL"**

Der Zustand "FAIL" (FEHLER) wird ausgelöst, wenn ein kritischer Fehler auftritt. In diesem Zustand ist die MDGMe1 ausgeschaltet und wartet auf eine Aktion des Benutzers.

Ein kritischer Fehler wird immer im Status-Menü angezeigt («STATUS ▶ ERROR»), zusätzlich ebenfalls die fünf (5) letzten kritischen Fehler («STATUS > LAST ERR»).

#### • **ERROR = HEATER LAST ERR CODE = 6**

Dieser Fehler tritt auf, wenn die Temperatur des Heizmoduls nicht mit der richtigen thermischen Rampe ansteigt.

Dies ist im Allgemeinen auf ein Problem mit der/den Heizpatrone(n) zurückzuführen. Schalten Sie den Generator aus und starten Sie ihn neu. Überprüfen Sie den Heizvorgang mit dem Wert des Status («STATUS ▶ STATE ▶ xx% HEAT»). Wenn der Prozentsatz nicht ansteigt, sind die Heizpatronen ausgefallen.

#### • **ERROR = P. LOW LAST ERR CODE = 7**

Dieser Fehler tritt auf, wenn der Generator nicht in der Lage ist, den Betriebsdruck innerhalb eines bestimmten Zeitintervalls zu erreichen. Dies kann auf eine undichte Gasleitung (zwischen der Gasflasche und dem Generator), eine geschlossene oder leere Gasflasche, einen Einstelldruck des Reglers von weniger als 50-60 psi (3,5-4,1 bar oder 350-410 kPa), einen geschlossenen Absperrhahn in der Gasleitung oder ein Problem mit dem Druckwandler zurückzuführen sein.

Bei CO2-Flaschen kann auch ein zu hoher Ausstoss oder eine Flasche mit Steigrohr zum Einfrieren des Reglers führen.

#### • **ERROR = P. HIGH LAST ERR CODE = 8**

Dieser Fehler tritt auf, wenn der Druck für einen bestimmten Modus zu hoch ist, während der Gaseinlass vollständig geschlossen ist. Dies kann auf eine Fehlfunktion des Magnetventils (elektronisch oder physisch blockiert), ein Problem mit dem Druckwandler, ein teilweise verstopftes Heizmodul oder die Verwendung von flüssigem Gas zurückzuführen sein.

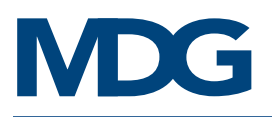

#### • **ERROR = T. HIGH LAST ERR CODE = 4**

und starten Sie ihn neu.

Dieser Fehler tritt auf, wenn die Temperatur des Heizmoduls zu hoch ist. Dies ist im Allgemeinen auf ein elektronisches Problem zurückzuführen. Schalten Sie den Generator aus

• **ERROR = T. SAF LAST ERR CODE = 5**

Dieser Fehler tritt auf, wenn ein abnormaler Temperaturunterschied zwischen den beiden Sensoren des Heizmoduls festgestellt wird.

Dies ist im Allgemeinen auf ein elektronisches oder ein Sensorproblem zurückzuführen. Schalten Sie den Generator aus und starten Sie ihn neu.

#### • **ERROR = PCB HIGH LAST ERR CODE = D**

Dieser Fehler tritt auf, wenn die Innentemperatur des Generators zu hoch ist.

Dies kann passieren, wenn die Außentemperatur hoch ist. Stellen Sie den Generator in den Schatten oder an einen kühleren Ort. Schalten Sie den Generator aus, warten Sie einige Minuten und starten Sie ihn dann neu.

#### • **ERROR = WD RST LAST ERR CODE = E**

Dieser Fehler tritt auf, wenn der Watchdog (Sicherheits-Software) den Generator zurücksetzt. Dies ist im Allgemeinen auf einen Softwarefehler, eine Störung oder ein Chip-Problem zurückzuführen. Schalten Sie den Generator aus und starten Sie ihn neu.

Wenden Sie sich an ein autorisiertes Service-Center, wenn das/die Problem(e) weiterhin besteht/bestehen.

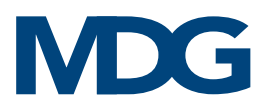

### <span id="page-16-0"></span>DMX-ANSTEUERUNG

Der MDGMe1 kann über ein DMX512-A USITT-Standardprotokoll gesteuert werden.

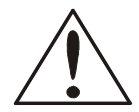

#### **ACHTUNG**

Wenn Sie den Modus *«DMX» («MODEDMX»)* aktivieren, wird die MDG Me1 nur über das DMX-Signal gesteuert. Wenn das DMX-Kabel **abgezogen** ist oder das DMX-Signal verloren wird, schaltet sich der Generator automatisch ab.

Wenn Sie den *«AUTO»*-M*od*us *(«MODEAUTO»)* aktivieren, wird der MDG Me1 nur dann per DMX gesteuert, wenn ein Signal vorhanden ist. Wenn das DMX-Kabel abgezogen ist oder das DMX-Signal verloren wird, behält der Generator die letzten DMX-Werte bei.

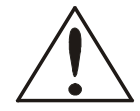

#### **ACHTUNG**

*I*<sup>m</sup> «*AUTO Mode*» haben DMX-Befehle immer Vorrang vor lokalen Befehlen.

Die MDG Me1 bietet eine einfache Möglichkeit zu prüfen, ob ein DMX-Signal vorhanden ist:

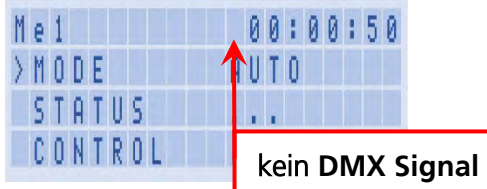

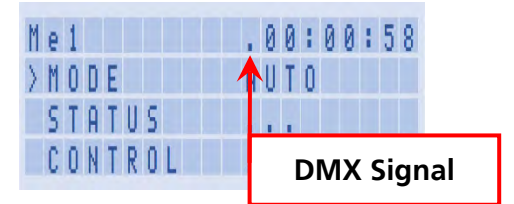

Der Benutzer kann die DMX-Startadresse im Menü *DMX,RDM* («DMX Add»), ändern und einen beliebigen Wert zwischen 1 und 510 (512, letzter DMX-Kanal) wählen.

#### Der Generator verwendet zwei (2) oder drei (3) DMX-Kanäle, je nach eingestellter Personalität:

#### Me1 Personalität

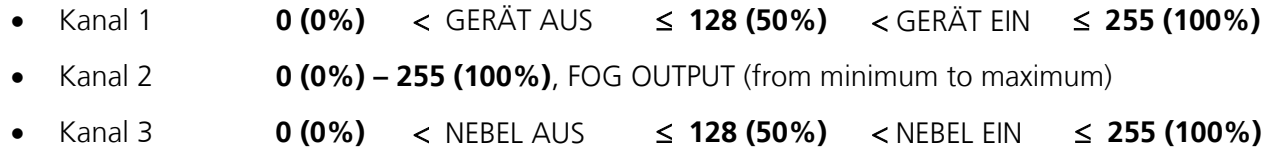

#### Max 3000 Personalität

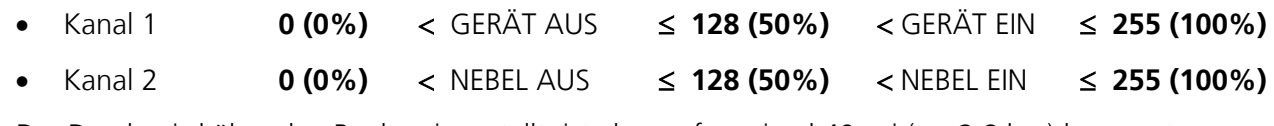

Der Druck wird über den Regler eingestellt, ist aber auf maximal 40 psi (ca. 2,8 bar) begrenzt.

Diese Kanäle haben das gleiche Verhalten wie die Menüs der lokalen Schnittstelle (siehe Abschnitt Betriebsanleitung).

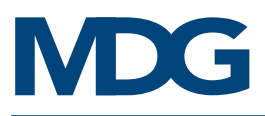

### <span id="page-17-0"></span>TIMER-ANSTEUERUNG

Das Programm Me1 implementiert einen ON/OFF-Zyklus-Timer, der mit den Timer-Parametern (Menü Timer) definiert wird.

Wenn der TIMER-Modus aktiviert ist, wird der Uhr immer das Symbol '-' vorangestellt.

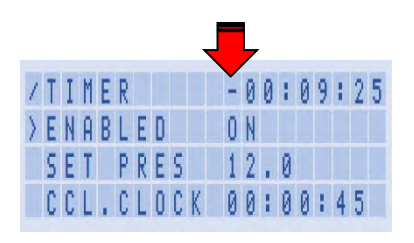

Wenn die Me1 im *«TIMER»*-M*od*us konfiguriert ist *(«MODETIMER»)*, schaltet der Generator automatisch in den **«UNIT ON»** Modus, wenn die Me1 eingeschaltet wird.

Wenn der Generator den Zustand "READY" (BEREIT) erreicht, startet der TIMER mit den folgenden Parametern

- Nebel-Produktion während der Verzögerung **«** *ON (SEC)* **»**, mit einer Ausstossmenge, der durch **«***TIMER***SET PRES»** für die Me1-Personalität oder über den Regler für die *MAX 3000*- Personalität (begrenzt auf max. 40 psi / ca. 2,8 bar)
- Kein Nebel-Ausstoss während der Verzögerung **«** *OFF (MIN)***»**.

Dann wird der Zyklus unbegrenzt wiederholt, wenn «**TIMER ▶ END (MIN) = 0 ».** 

Wenn die **« END (MIN) »** -Verzögerung nicht bei Null liegt, wird der Generator automatisch in den **«UNIT OFF»**-Modus geschaltet, wenn diese Verzögerung erreicht ist.

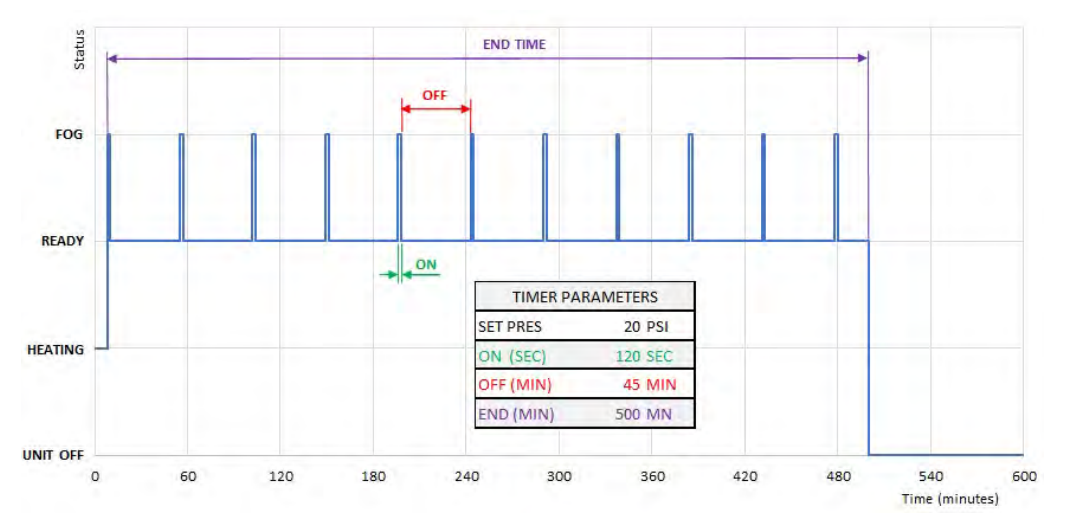

Bei laufendem TIMER kann der TIMER jederzeit deaktiviert werden.

Wenn der TIMER deaktiviert wird, werden alle TIMER-Zähler angehalten, und der Generator hört auf, NEBEL zu emittieren, wenn er sich in einer ZYKLUS-EIN-Phase befand, und fährt mit einer Reinigung fort. Wenn der TIMER wieder aktiviert wird, wird die TIMER-Sequenz fortgesetzt.

Wenn der TIMER AUSGESCHALTET ist, blinkt das Symbol '-' vor der Uhr.

**«***TIMERENABLE = OFF***»** kann verwendet werden, um eine Spülung des Generators vor dem Umschalten zu erzwingen, wenn die ENDZEIT nicht erreicht wird oder wenn der Generator noch nebelt.

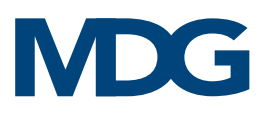

## <span id="page-18-0"></span>BOOTLOADER

Der MDG Me1 verwendet einen BootLoader, auch Bootmanager genannt. Bei diesem Programm handelt es sich um eine Firmware (in ein Hardware-Gerät eingebettete Software), die sich im nichtflüchtigen Speicher der Mikrocontrollereinheit (MCU) befindet und eine schaltungsinterne Neuprogrammierung des Geräts über den USB-Kommunikationsanschluss ermöglicht.

Um die Firmware zu aktualisieren, benötigen Sie:

- einen unter Windows laufenden Computer mit einem USB 2.0-Anschluss
- einen speziellen Treiber für den USB, der im Paket enthalten ist,
- ein Standard-USB-2.0-Kabel, Typ A auf B Stecker/Stecker

<span id="page-18-1"></span>Wenden Sie sich an den autorisierten MDG-Service, um das letzte Firmware-Upgrade für die MDG Me1 zu erhalten.

### RDM-ANSTEUERUNG

Die MDGMe1 kann über ein RDM ANSI E1.20-Protokoll gesteuert werden, eine intelligente bidirektionale Kommunikation, die die DMX512-Datenverbindung nutzt.

RDM ermöglicht es einer Konsole oder einem anderen Steuergerät, Zwischen- und Endgeräte, die über ein DMX512-Netzwerk verbunden sind, zu erkennen und zu konfigurieren, zu überwachen und zu verwalten. RDM ermöglicht eine intelligente Steuerung von Geräten in einem DMX512-Netzwerk, die bisher außerhalb von proprietären Netzwerken nicht verfügbar war.

Die RDM-Steuerung hat die gleichen Funktionen wie die DMX-Steuerung (siehe DMX-Ansteuerung) mit bidirektionalen Funktionen, die es dem Benutzer ermöglichen, bestimmte Funktionen zu lesen oder zu schreiben.

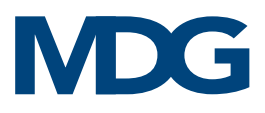

Die im MDG Me1 Fog Generator implementierten RDM-unterstützten Parameter sind in der folgenden Tabelle zusammengefasst.

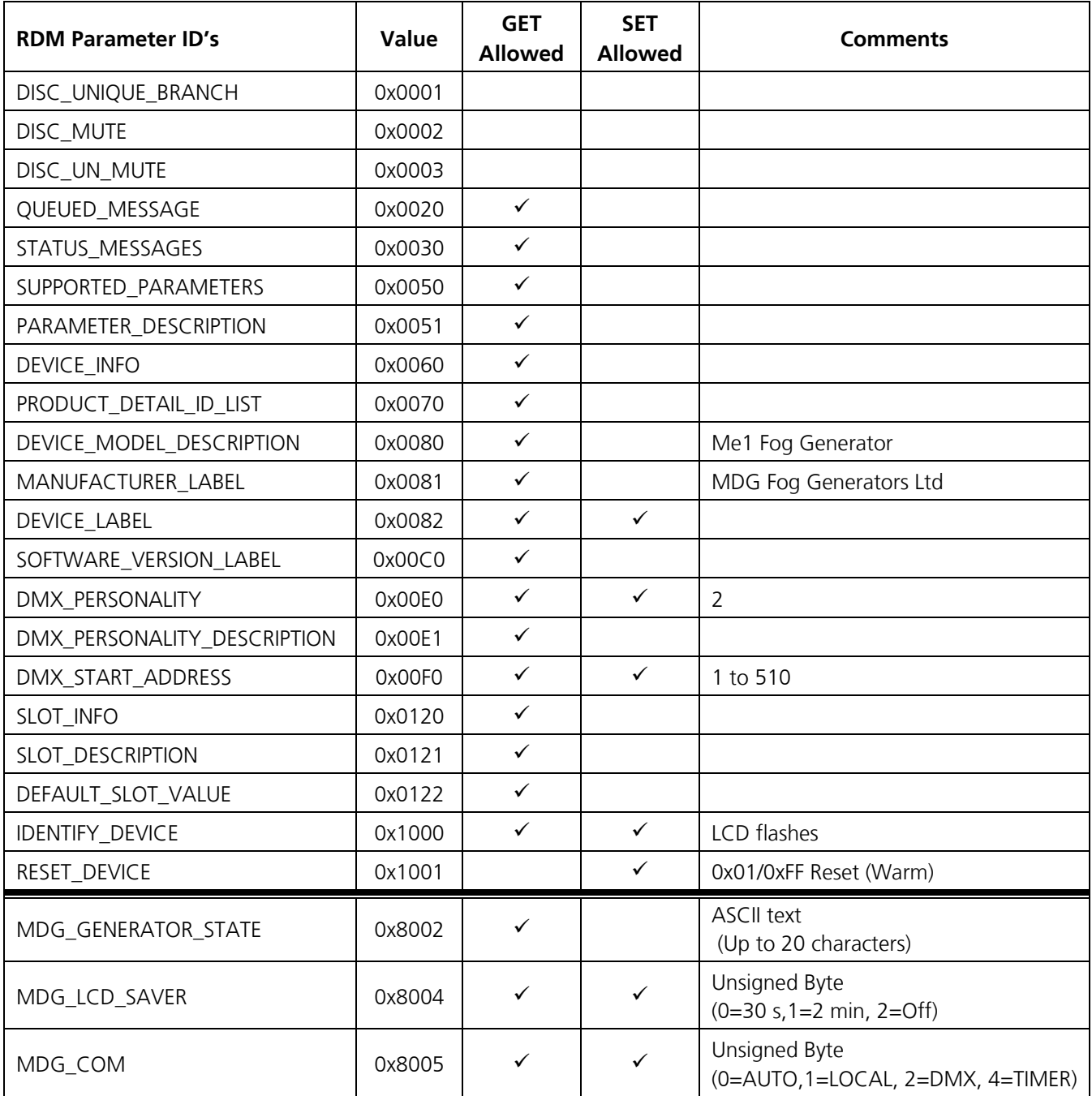

Tabelle 1: RDM unterstützte Parameter.

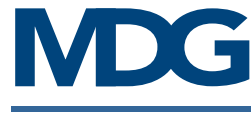

## <span id="page-20-0"></span>NEBEL-FLUID

#### Betreiben Sie den Me1-Nebelgenerator nur mit dem MDG Neutral Nebelfluid.

Achten Sie darauf, dass dem MDG Nebelfluid keine anderen Flüssigkeiten oder Partikel beigemischt oder hinzugefügt werden.

Das MDG Neutral Nebelfluid erzeugt einen reinen, weißen, ungiftigen Nebel.

MDG Neutral Nebelfluid ist bei autorisierten MDG-Vertriebspartnern oder Händlern erhältlich.

<span id="page-20-1"></span>Erhältlich in den Größen 5 l Kanister, 20 l Kanister und 205 l Fass.

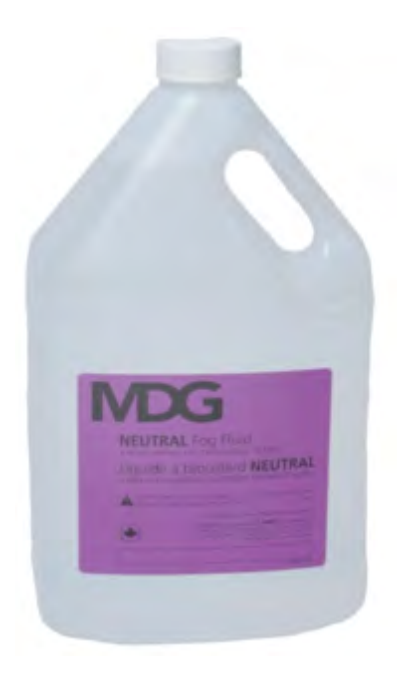

## BEFÜLLEN DES FLUIDTANKS

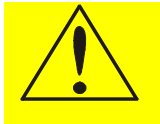

#### **ACHTUNG**

Verwenden Sie nur MDG Neutral Nebelfluid. Bei Nichtbeachtung erlischt die Garantie und der Generator kann beschädigt werden!

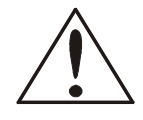

#### VORSICHT

#### TRENNEN SIE DAS GERÄT von Strom- und Gas-Zufuhr, BEVOR SIE NEBELFLUID NACHFÜLLEN.

Zum Befüllen des Fluidtanks schrauben Sie den Messingdeckel ab und gießen das MDG Neutral Nebelfluid ein, bis es fast den inneren Boden der Öffnung erreicht.

Vermeiden Sie eine Überfüllung, schrauben Sie den Messingdeckel wieder auf und achten Sie darauf, dass er fest angezogen ist.

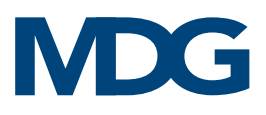

## <span id="page-21-0"></span>**FEHLERSUCHE**

Wenden Sie sich an MDG oder einen autorisierten Service-Partner, wenn die Symptome nicht aufgeführt sind oder wenn die angegebenen Lösungen das Problem nicht beheben.

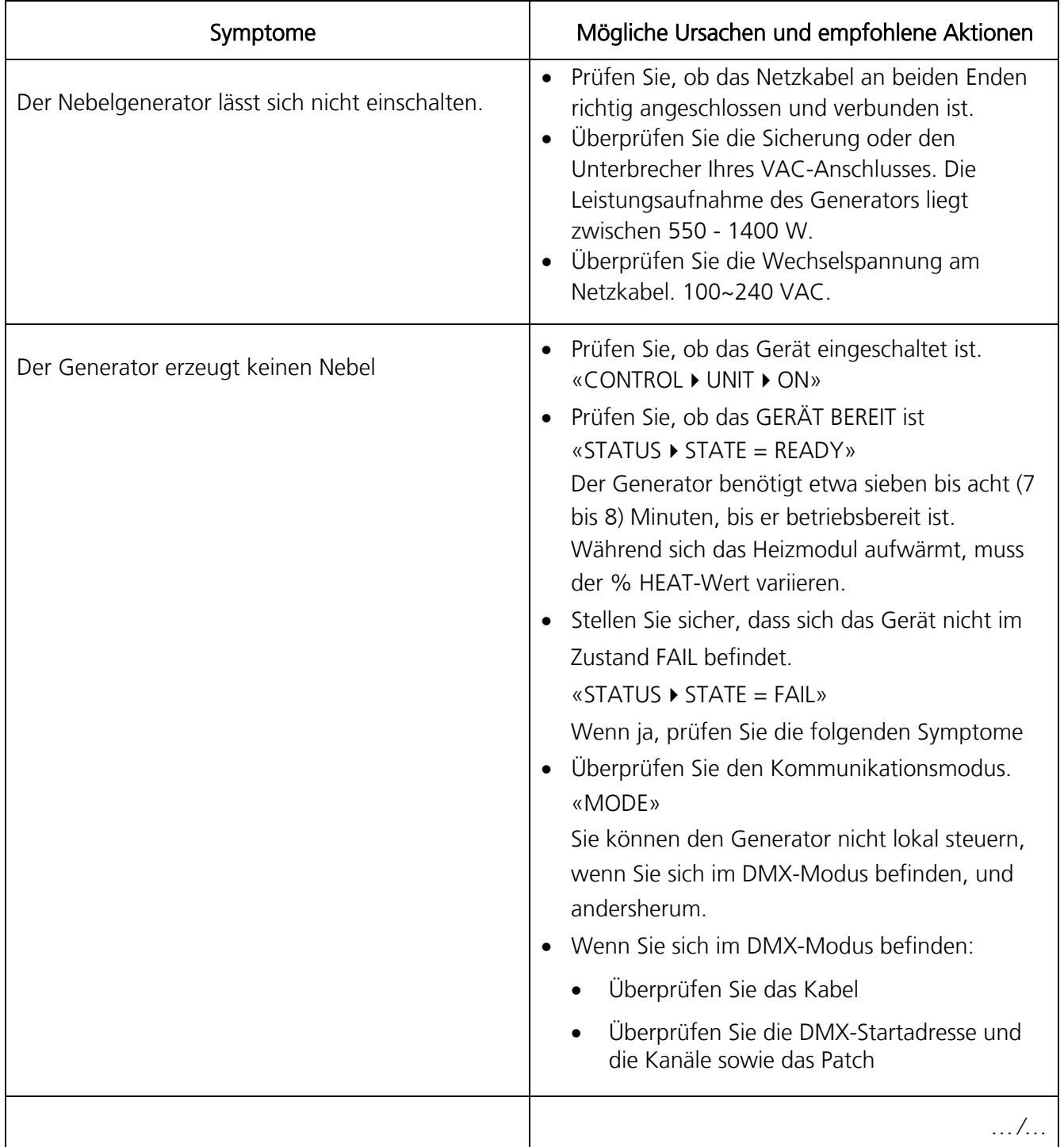

#### Tabelle 2: Symptome und Lösungen

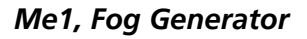

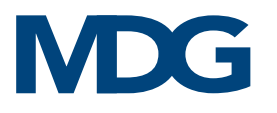

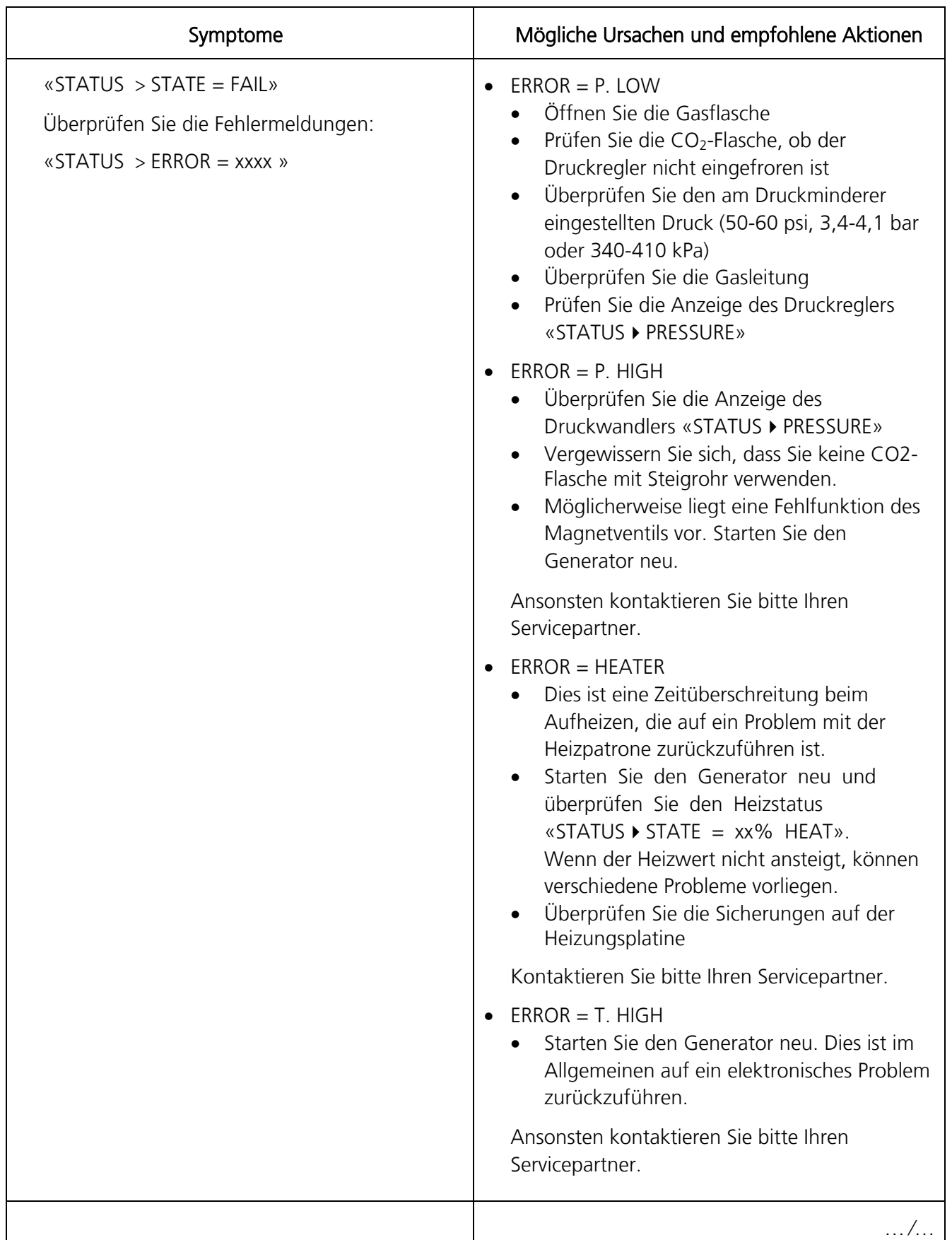

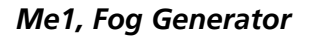

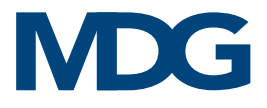

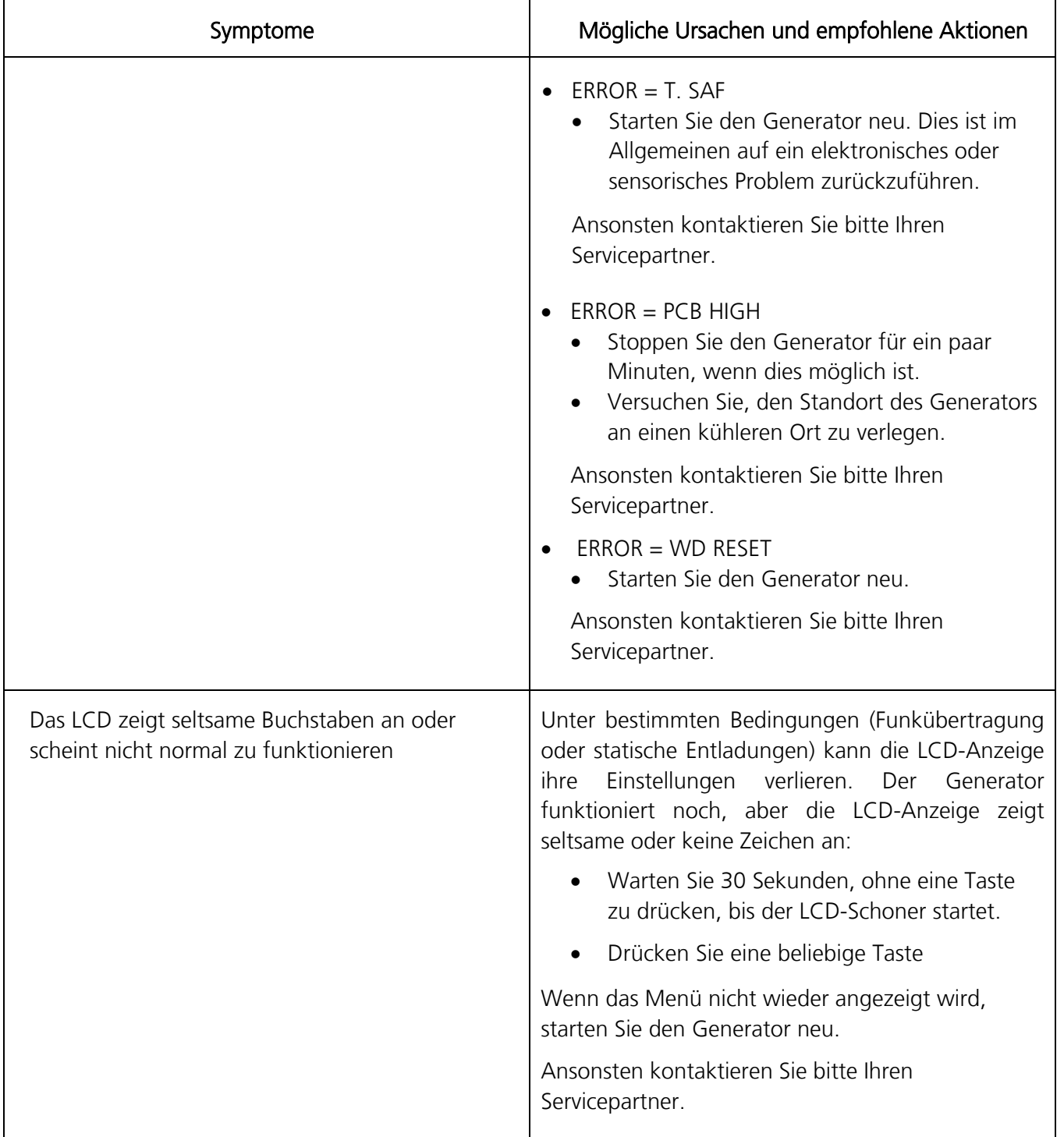

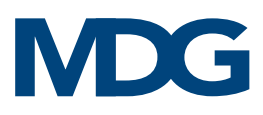

## <span id="page-24-0"></span>ZUBEHÖR

## <span id="page-24-1"></span>**FLIGHTCASE**

Ob mit dem Flugzeug, dem Zug oder dem Auto, sorgen Sie dafür, dass Ihre Nebelmaschine sicher reist. Unsere robusten Flightcases sind hochwertig gepolstert, um die Reise für Ihr Gerät zu erleichtern, und verfügen über spezielle Fächer für Zubehör wie Kabelverlängerungen und Fernbedienungs-Timer.

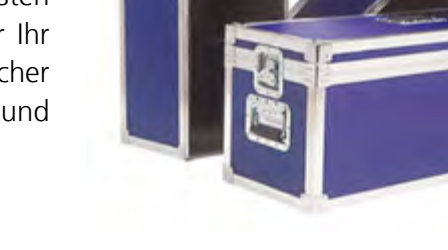

### <span id="page-24-2"></span>OPTION "PORTABLE"

Bei der Option "portable" wird die Gasflasche sicher unter dem Generator aufbewahrt. Dank einer speziellen Technologie kann die Gasflasche horizontal betrieben werden, ohne dass die Gasleitung einfriert. Nehmen Sie Ihr Gerät einfach in die Hand und los geht's kein Herumschleppen der Gasflasche mehr und keine Sorge mehr, dass er umkippt.

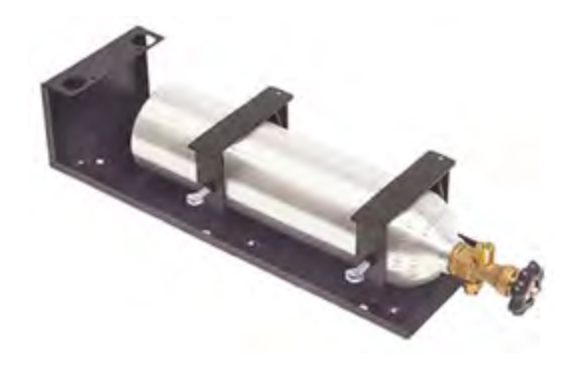

## <span id="page-24-3"></span>TRAVERSENHALTERUNG

Die Traversenhalterung wurde im Hinblick auf Sicherheit und Einfachheit entwickelt.

Es sind zwei Konfigurationen erhältlich, die es ermöglichen, den MDG-Generator entweder unter oder auf einer Traverse zu befestigen.

- Traversenhalterung für hängende Montage
- Traversenhalterung für stehende Montage

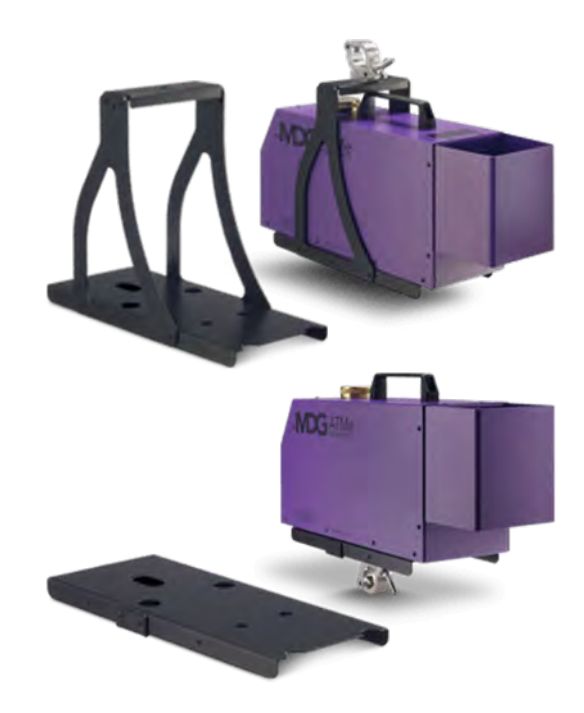

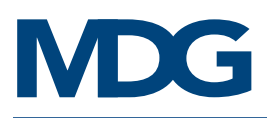

## <span id="page-25-0"></span>KABELANFORDERUNGEN

## <span id="page-25-1"></span>ANSCHLUSS FÜR DIE SPANNUNGSVERSORGUNG

Wenn das Netzkabel beschädigt ist, muss es durch ein spezielles Kabel oder das spezielle Bauteil ersetzt werden, die beim Hersteller oder seinem Vertriebs-/Servicepartner erhältlich ist.

- Betriebsspannung: 100-240 VAC, einphasig. 50/60 Hz, 715 W nominal (550-1400 W).
- Erdung / Erdungsanschluss ERFORDERLICH.
- Kabel:  $2 \text{ mm}^2$  (14 AWG), 3-adrig, 105 °C Kupfer, 300 V

CE UL/CSA-konformes Kabel

• Vorbereitung der Kabel: Da = 9.5 [0.374"] - 15.0 [0.59"]

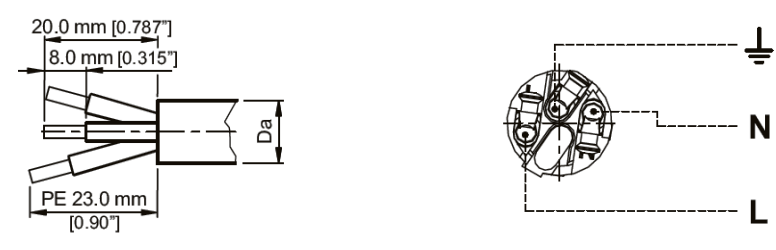

• Kabelmontage

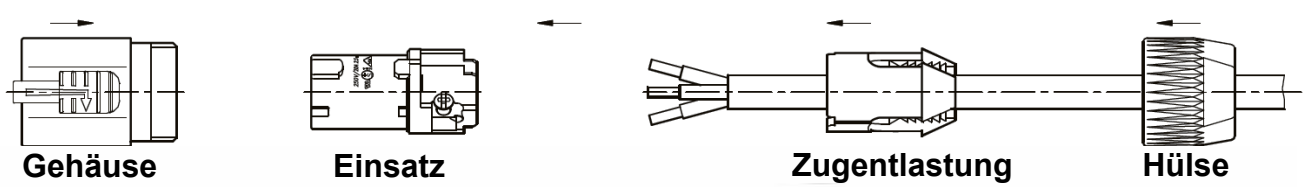

- 1. Hülse und Zugentlastung auf das Kabel stecken
- 2. Kabel wie oben gezeigt vorbereiten
- 3. Das Kabel in die Klemmen des Einsatzes einführen und die Klemmvorrichtung mit einem flachen Schraubendreher befestigen
- 4. Einsatz und Zugentlastung in das Gehäuse schieben (Führungsnute beachten!)
- 5. Hülse mit einem Gabelschlüssel ¾" befestigen, min. Anzugsmoment 2,5 Nm (1,8 lb-ft)

## <span id="page-25-2"></span>DMX 512 ANSCHLUSS

- DMX/RDM Datenkabel: Zweifach verdrilltes Kabel 0,75 mm (22 AWG) + Abschirmung, XLR-5-Stecker, CE UL/CSA-konformes Kabel .
- Verdrahtung der XLR-Steckverbinder:
	- 1 Abschirmung 3 - Signal Data (+) 5 - nicht verwendet
	- 2 Signal Data (-) 4 - nicht verwendet

## <span id="page-26-0"></span>TECHNISCHE DATEN

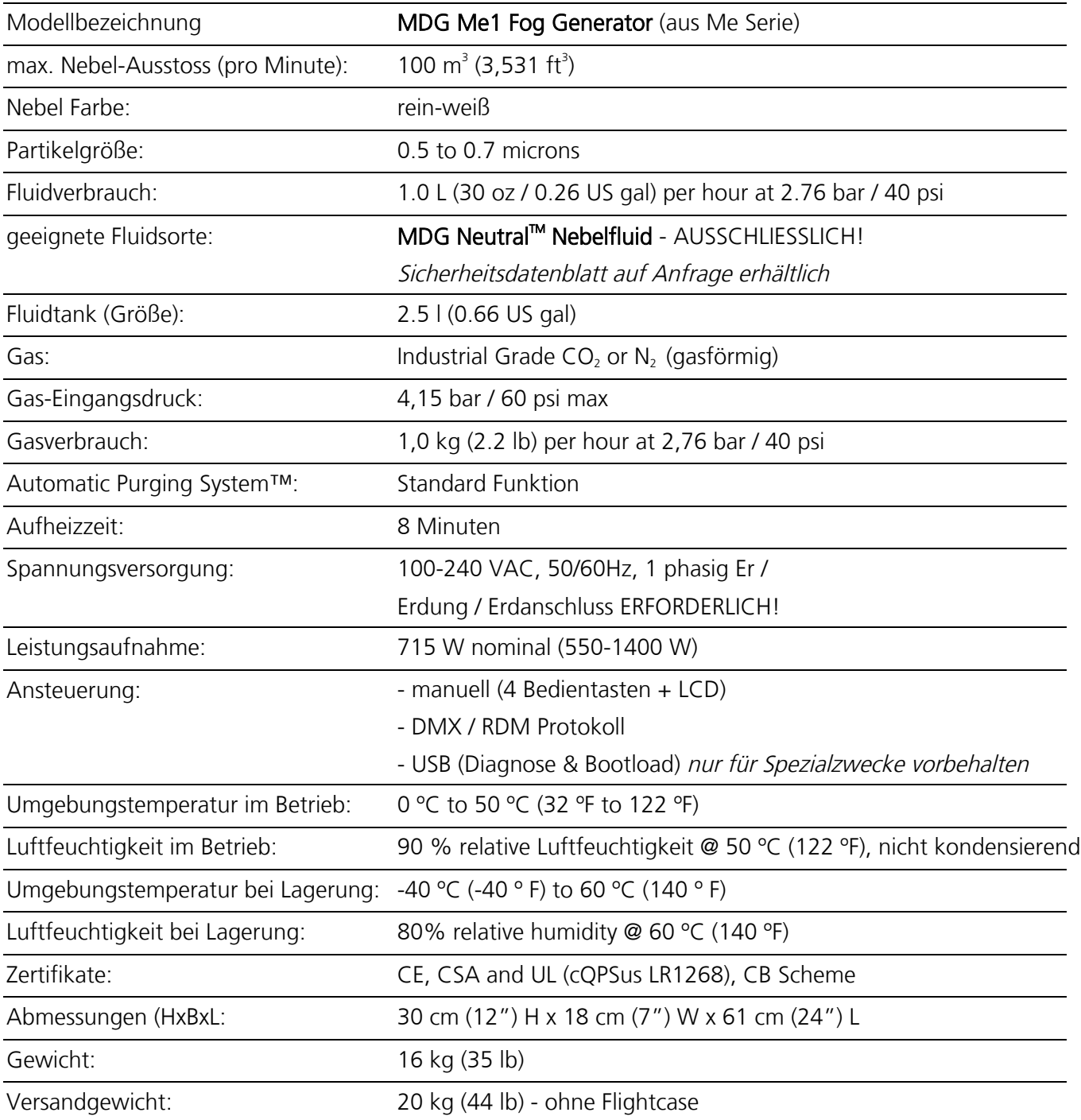

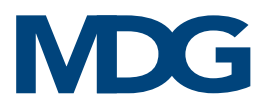

## <span id="page-27-0"></span>ABMESSUNGEN

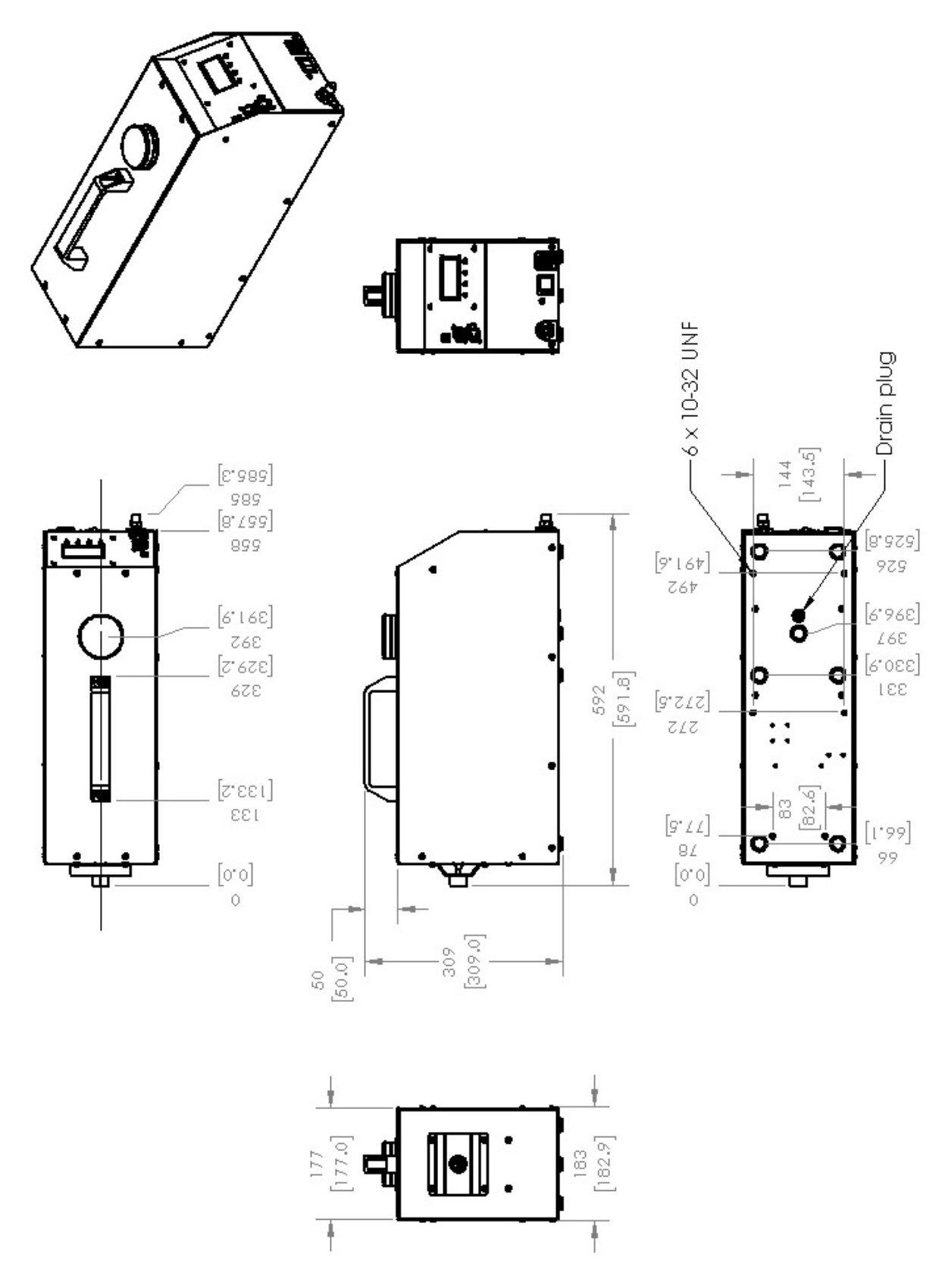

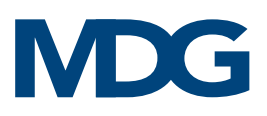

## <span id="page-28-0"></span>GARANTIE

Wenn das Produkt wie empfohlen installiert und betrieben wird, garantiert MDG Fog Generators Ltd., dass es für einen Zeitraum von fünf (5) Jahren ab dem Zeitpunkt der Auslieferung frei von Mängeln an Teilen und Arbeit bleibt. Diese Garantie gilt nicht, wenn das Produkt ohne unsere schriftliche Genehmigung verändert oder ohne schriftliche Genehmigung von MDG oder einem seiner autorisierten Servicezentren repariert wurde, oder wenn es unter Bedingungen verwendet wurde, für die es nicht ausgelegt ist, oder wenn ein anderes Fluid als das MDG Neutral Fog Fluid verwendet wurde. MDG Fog Generators Ltd. haftet nicht für Schäden, die aus einer fehlerhaften Installation oder einer missbräuchlichen Verwendung des Produkts resultieren.

Sollte sich ein Gerät im Rahmen dieser Garantie als mangelhaft erweisen, wird es von MDG Fog Generators Ltd. kostenlos repariert oder ersetzt, mit Ausnahme der Transportkosten.

Diese Garantie bezieht sich nur auf das Produkt selbst, und *MDG Fog Generators Ltd.* lehnt jede Verantwortung für Verluste, Kosten oder Schäden ab, die sich aus der Verwendung des Produkts ergeben.

MDG Fog Generators Ltd. haftet nicht für Folgeschäden im Falle der Nichteinhaltung der Garantiebedingungen oder des Lieferplans, noch werden Ansprüche für Arbeit, entgangenen Gewinn, Reparaturen oder andere Kosten, die mit dem Ersatz verbunden sind, gewährt.

Mit der Reparatur oder dem Ersatz des Produkts durch *MDG Fog Generators Ltd.* sind alle Verpflichtungen gegenüber dem Käufer erfüllt.

MDG Fog Generators Ltd. übernimmt keine weiteren Garantien oder Gewährleistungen, weder ausdrücklich noch stillschweigend, in Verbindung mit ihren Produkten. Diese Garantie ist nicht übertragbar und gilt nur für den Erstkäufer.

Wenn Sie die Garantiebedingungen in Anspruch nehmen möchten, wenden Sie sich bitte an Ihr örtliches Verkaufsbüro, das Ihnen gerne weiterhelfen wird.

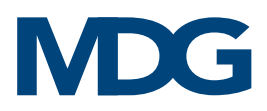

## <span id="page-29-0"></span>KONFORMITÄTSBESCHEINIGUNG

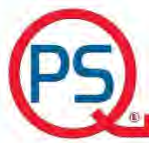

#### **QPS Evaluation Services Inc.** Testing, Certification and Field Evaluation Body Accredited in Canada, the USA, and Internationally

File LR1268 Page 1 of 4 **CERTIFICATE OF COMPLIANCE** (ISO TYPE 3 CERTIFICATION SYSTEM) Issued to MDG Fog Generators Ltd. 10301 av, Pelletier, Montreal, Quebec Address H1H 3R2, Canada **Project Number** LR1268-3R3 Product **Commercial Fog Generator** Model Number Fog Generators; Me Series and ATMe Series. Models ATMe XX where XX can be blank, AR, AR CPS, or WPE; Me1 XX where XX can be Blank, AR, AR CPS, IS AR, IS AR CPS, or WPE; Me1g AR CPS; Me2 XX where XX can be Blank, AR, AR CPS, IS AR, IS AR CPS, or WPE; Me2g AR CPS; Me4 XX where XX can be Blank, AR, AR CPS, IS AR, or IS AR CPS; Me8 XX where XX can be Blank, AR, or AR CPS. - ATMe, Me1 and Me2 rated 100-240Vac 50/60Hz, power see tables Ratings below - Me4 and Me8 rated 190-240Vac 50/60Hz, power see tables below • CAN/CSA C22.2 NO.60335-1-16: Safety of Household and Similar Applicable Standards Appliances - Part 1: General Requirements - Second Edition including revision thorough October 31, 2016. . UL 60335-1: UL Standard for Safety of Household and Similar Electrical Appliances, Part 1: General Requirements - Sixth Edition including revision thorough October 31, 2016. Factory/Manufacturing Location MDG Fog Generators Ltd. 10301 av, Pelletier, Montreal, Quebec, H1H 3R2, Canada Statement of Compliance: The product(s) identified in this Certificate and described in the Report covered under the above referenced project number have been investigated and found to be in compliance with the relevant requirements of the above referenced standard(s). As such, they are eligible to bear the QPS Certification Mark shown below, in accordance with the provisions of QPS's Service Agreement. **CERTIFIED<br>ELECTRICAL SAFETY Issued By: Scott** attlind Signature: Date: August 11, 2022 81 Kelfield St., Units 7-9, Toronto, ON M9W 5A3 Tel: 416-241-8857; Fax: 416-241-0682 www.qps.ca

QSD 34

Rev 04

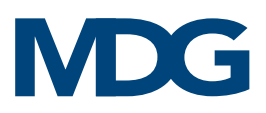

## IEC-ZERTIFIKAT

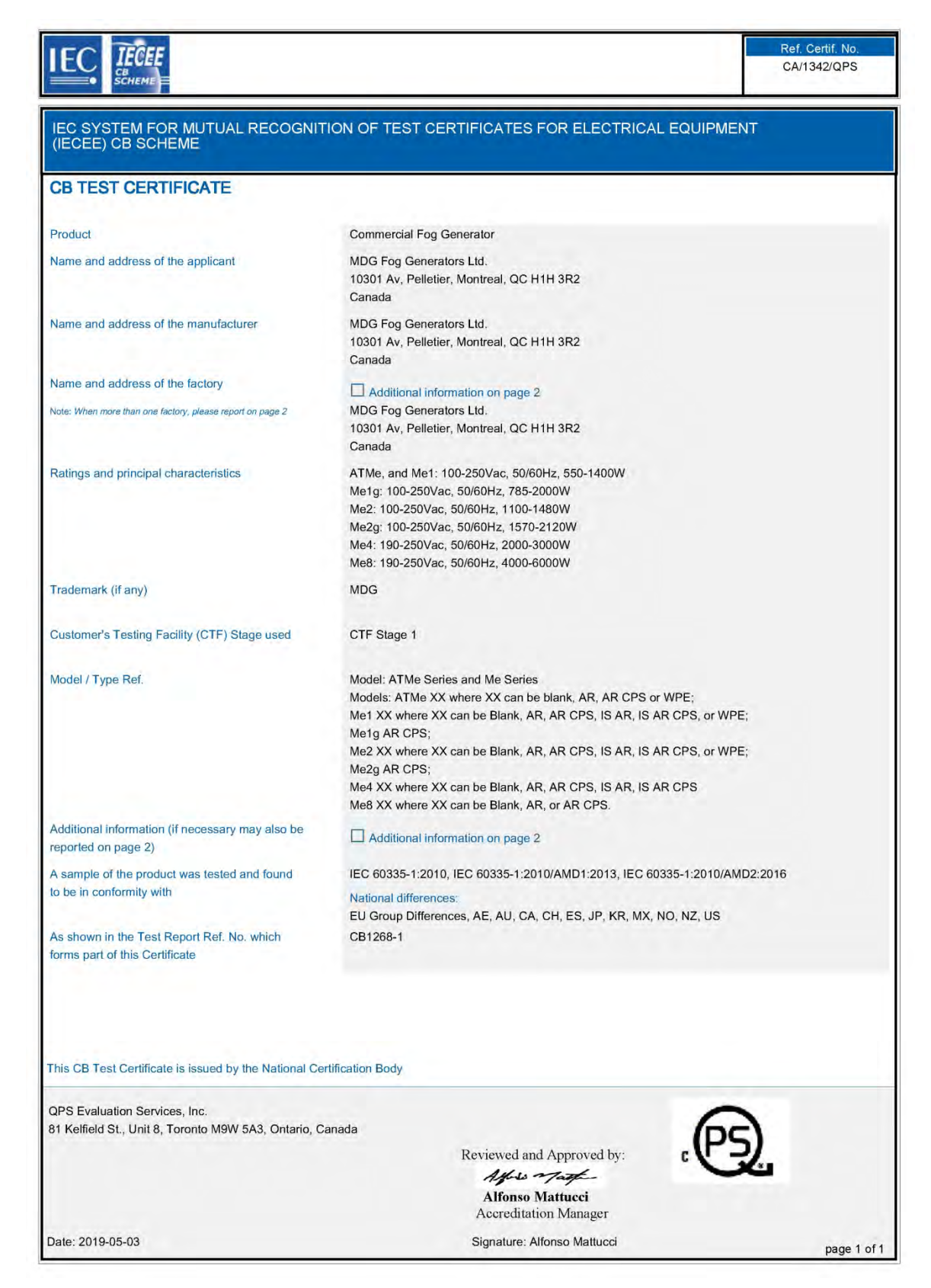

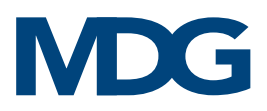

## ORIGINAL-EG-KONFORMITÄTSERKLÄRUNG

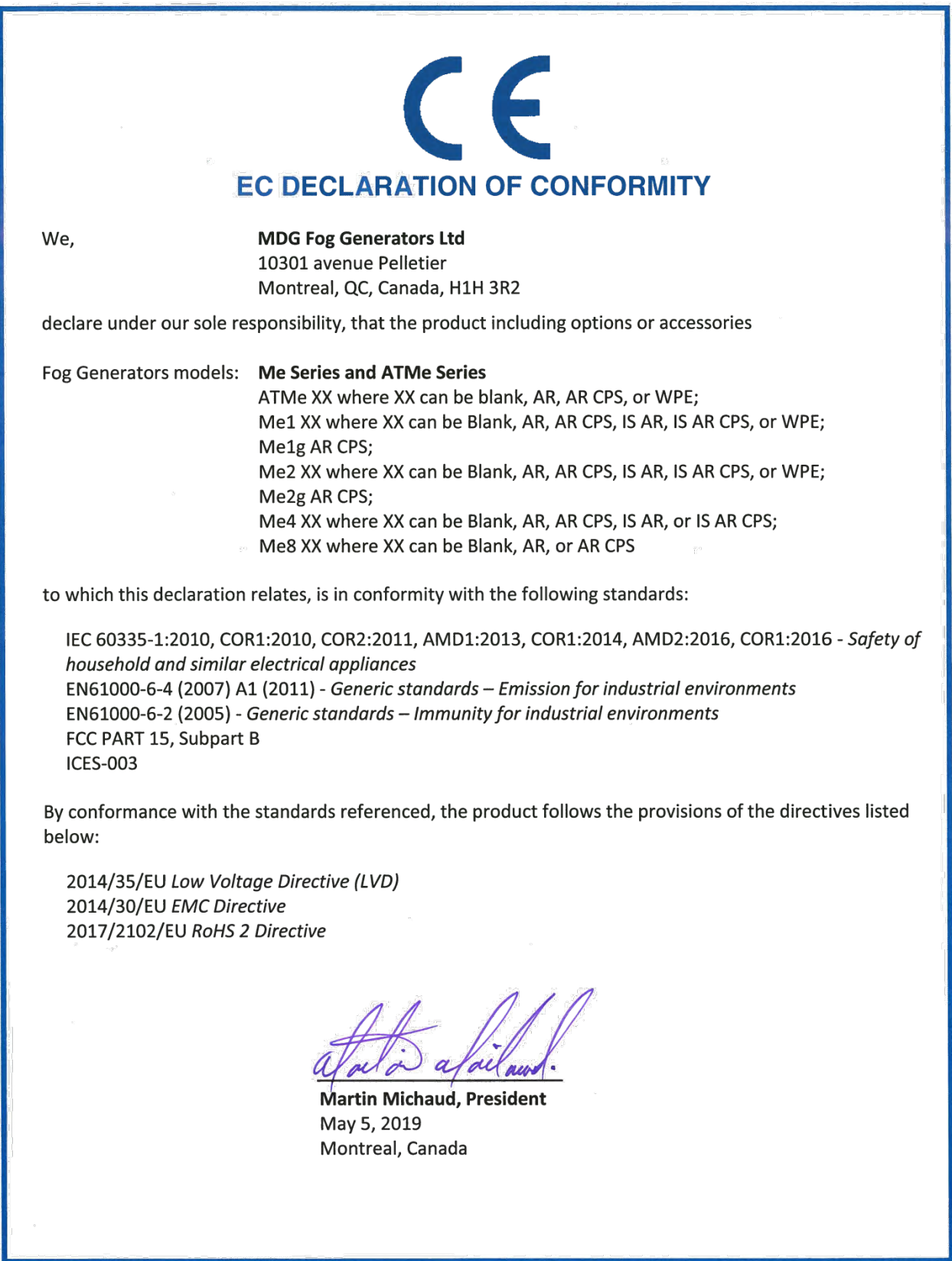

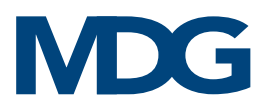

## <span id="page-32-0"></span>ÜBERSETZUNG DER ORIGINAL-EG-KONFORMITÄTSERKLÄRUNG

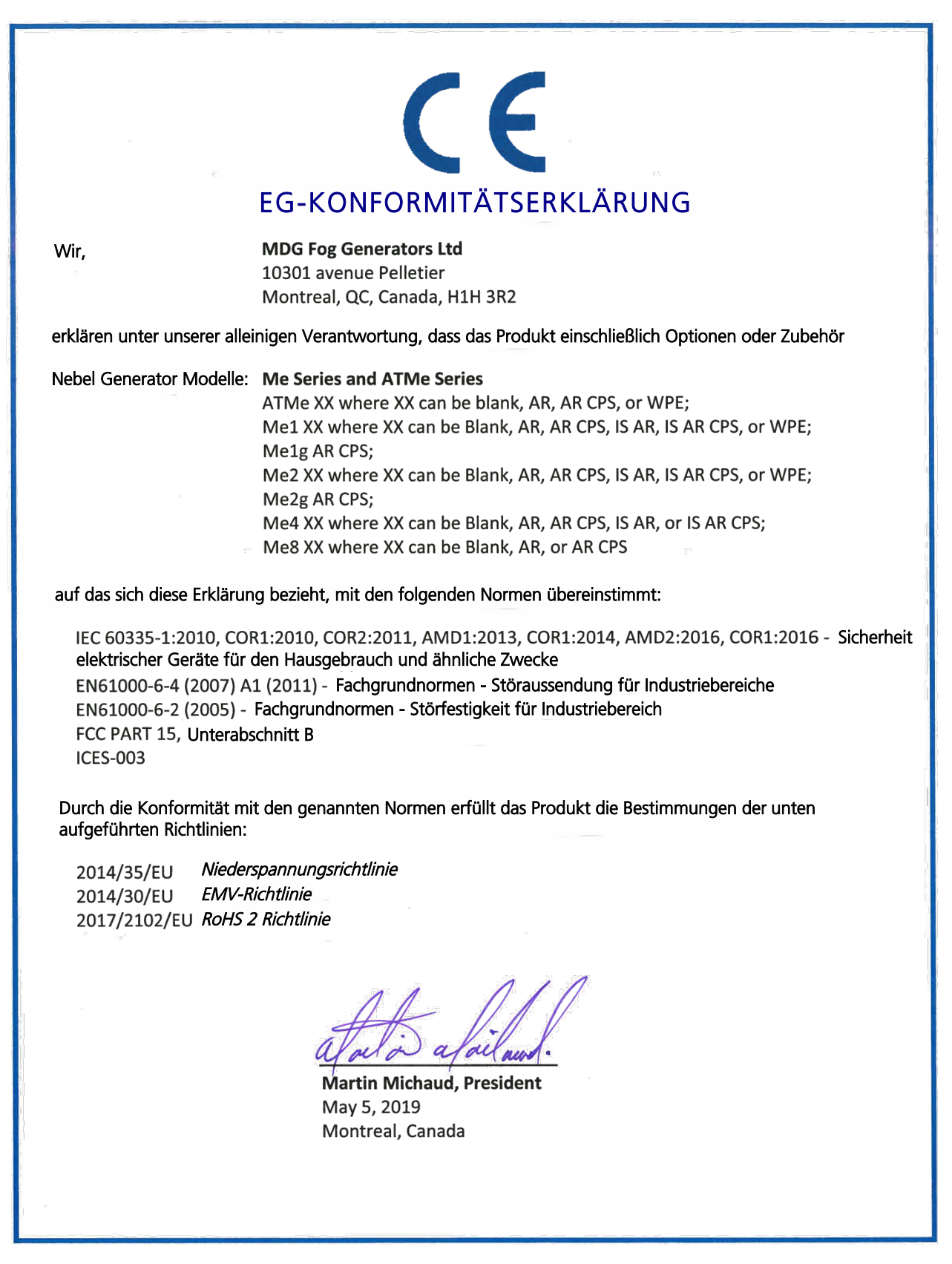